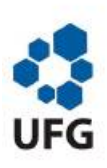

Universidade Federal de Goiás Instituto de Matemática e Estatística Programa de Mestrado Profissional em Matemática em Rede Nacional

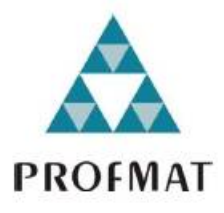

# GEOGEBRA - Uma proposta para auxiliar o ensino da Geometria Plana

por

# Edimaldo Fialho Nunes de Oliveira

Goiânia 2013

# Universidade Federal de Goiás Instituto de Matemática e Estatística

# GEOGEBRA - Uma proposta para auxiliar o ensino da Geometria Plana

por

# Edimaldo Fialho Nunes de Oliveira

Goiânia 2013

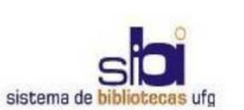

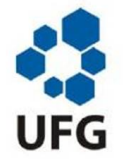

#### TERMO DE CIÊNCIA E DE AUTORIZAÇÃO PARA DISPONIBILIZAR ELETRONICAMENTE OS TRABALHOS DE CONCLUSÃO DE CURSO NA BIBLIOTECA DIGITAL DA UFG

Na qualidade de titular dos direitos de autor, autorizo a Universidade Federal de Goiás (UFG) a disponibilizar, gratuitamente, por meio da Biblioteca Digital de Teses e Dissertações (BDTD/UFG), sem ressarcimento dos direitos autorais, de acordo com a Lei nº 9610/98, o documento conforme permissões assinaladas abaixo, para fins de leitura, impressão e/ou download, a título de divulgação da produção científica brasileira, a partir desta data.

#### 1. Identificação do material bibliográfico:

#### Trabalho de Conclusão de Curso de **Mestrado Profissional**

#### 2. Identificação do Trabalho

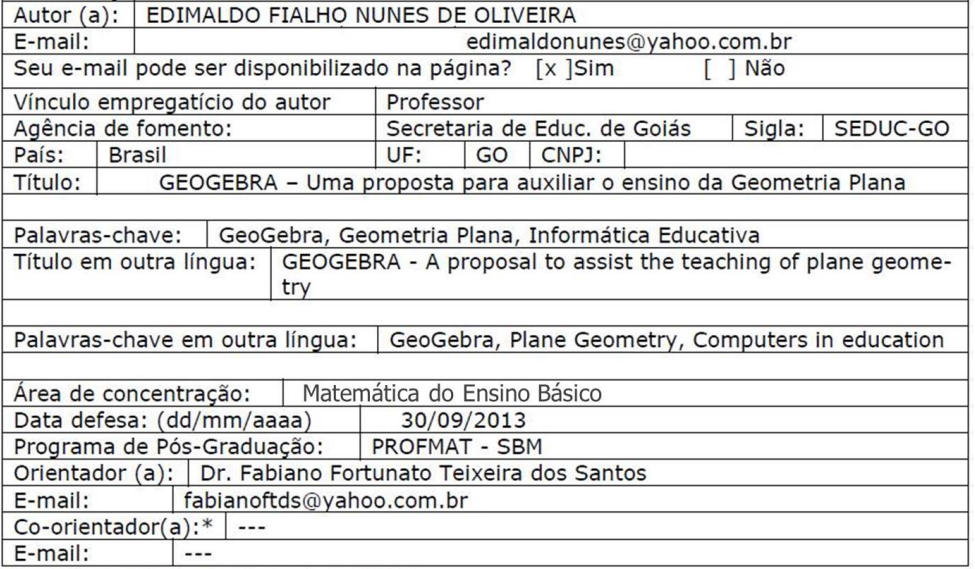

\*Necessita do CPF quando não constar no SisPG

#### 3. Informações de acesso ao documento:

 $[$  ] NÃO<sup>1</sup> Concorda com a liberação total do documento [ x ] SIM

Havendo concordância com a disponibilização eletrônica, torna-se imprescindível o envio do(s) arquivo(s) em formato digital PDF ou DOC do trabalho de conclusão de curso.

O sistema da Biblioteca Digital de Teses e Dissertações garante aos autores, que os arquivos contendo eletronicamente as teses, dissertações ou trabalhos de conclusão de curso, antes de sua disponibilização, receberão procedimentos de segurança, criptografia (para não permitir cópia e extração de conteúdo, permitindo apenas impressão fraca) usando o padrão do Acrobat.

Data:  $\frac{\ }{\ }$  / \_\_\_\_\_ / \_\_\_\_\_\_ /

Assinatura do (a) autor (a)

 $\overline{1}$ Neste caso o documento será embargado por até um ano a partir da data de defesa. A extensão deste prazo suscita justificativa junto à coordenação do curso. Os dados do documento não serão disponibilizados durante o período de embargo.

## Edimaldo Fialho Nunes de Oliveira

# GEOGEBRA - Uma proposta para auxiliar o ensino da Geometria Plana

Trabalho de Conclusão de Curso apresentado ao Instituto de Matemática e Estatística da Universidade Federal de Goiás, como parte dos requisitos para obtenção do grau de Mestre em Matemática.

Área de Concentração: Matemática do Ensino Básico.

Orientador: Prof. Dr. Fabiano Fortunato Teixeira dos Santos.

Goiânia 2013

## Dados Internacionais de Catalogação na Publicação na (CIP)<br>GPT/BC/UFG

 $\mathsf{r}$ 

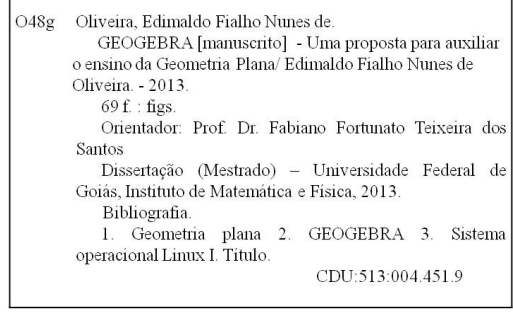

# **Edimaldo Fialho Nunes de Oliveira**

# GEOGEBRA - Uma Proposta para Auxiliar o **Ensino da Geometria Plana**

Trabalho de Conclusão de Curso defendido no Programa de Mestrado Profissional em Matemática em Rede Nacional - PROFMAT/UFG, do Instituto de Matemática e Estatística da Universidade Federal de Goiás, como requisito parcial para obtenção do título de Mestre em Matemática, área de concentração Matemática do Ensino Básico, aprovado no dia 01 de outubro de 2013, pela Banca Examinadora constituída pelos professores:

this fift

Prof. Dr. Fabiano Fortunato Teixeira dos Santos Instituto de Matemática e Estatística-UFG Presidente da Banca

Hawkbinnary

Prof. Dr. Flávio Raimundo de Souza IFG/Goiânia

Anyelle n - Souza Instituto de Matemática e Estatística-UFG

Todos os direitos reservados. É proibida a reprodução total ou parcial deste trabalho sem a autorização da universidade, do autor e do orientador.

Edimaldo Fialho Nunes de Oliveira, graduou-se em Matemática - Licenciatura Plena e Bacharelado - pela Pontíca Universidade Católica de Goiás - PUC - GO, em Goiânia; Especializou-se em Educação no curso de Formação de Professores pela mesma instituição com o trabalho intitulado: Informática Aplicada à Matemática: os novos recursos do professor. Ultimamente foi aluno bolsista da CAPES no programa de Mestrado Profissional e, atualmente, é professor universitário e trabalha no Ensino Médio das redes particular e estadual de Itumbiara - GO, onde é concursado. Tem experiência nos níveis de Ensino Fundamental e Medio (19 anos); Ensino Superior (09 anos); em Coordenação e Direção de instituições da área educacional. Capacitado pela ampla experiência docente no Ensino Superior e pelas várias orientações em trabalhos monográficos e de projetos de pesquisa, domina diversas ferramentas de contextualização entre teoria e prática.

## Dedicatória

À Deus , primeiramente, por ser meu refúgio e meu amigo condente nas horas difíeis. Agradeço por todo amor recebido, demonstrado em cada dia que acordo e que, após um longo dia de trabalho e conquistas, me deito para Nele repousar meu sono e meu descanso. Obrigado por me guiar em meio a tantas coisas erradas desse mundo e por me presentear com tantas coisas boas, das quais, muitas, penso que não mereço.

Aos meus pais Euripedes, meu exemplo de pai e amigo; e Silvia, minha mãe companheira. Estendo o agradecimento á toda minha família em nome deles.

Aos meus sogros, Romildo, meu amigo/pai e escudeiro fiel nas horas em que precisei de apoio; também um exemplo de pai e amigo para mim. Minha sogra, Celina, uma pedra preciosa que brilha e ilumina a todos à sua volta com seu amor, ternura e cuidados. Vocês vibram sempre com cada conquista minha e me apoiam a seguir sempre em frente, obrigado.

Ao meu filho, Pedro Augusto, que com apenas 7 anos teve que me esperar para brincar, para assistir televisão e para jogar videogame. Ele que ficava me rodeando na mesa de estudos, nesses dois anos, esperando um momento para brincarmos.

A minha amada e linda esposa, Cynara , minha guerreira de cada dia. A pessoa que mais acredita em meu potencial e me estimula a vencer todos os obstáculos. Obrigado por esses dois anos de dedicação, confiança e carinho em que estive menos presente em minha família. Espero te apoiar da mesma forma em seus projetos pessoais e nessa nova etapa no seu novo curso de Psicologia, pena que estaremos perdendo uma ótima professora, mas com certeza ganhando uma excelente psicóloga.

### Agradecimentos

Agradeço, à Sociedade Brasileira de Matemática (SBM) e ao Conselho Gestor do Mestrado Profissional em Matemática em Rede Nacional (PROFMAT) que, em parceria com o Instituto de Matemática Pura e Aplicada (IMPA), o Conselho de Apoio à Pesquisa (CAPES) e a Universidade Federal de Goiás (UFG) realizaram esse mestrado. Obrigado pela oportunidade e pelo apoio nanceiro. O PROFMAT realiza uma melhoria efetiva na educação em nosso país.

Agradeço à UFG e aos professores que trabalharam conosco nesse mestrado e, em especial, ao prof. Dr. Jesus Carlos da Mota , nosso coordenador. Agradeço a oportunidade ímpar de estudar com uma equipe tão qualificada.

Agradeço especialmente ao prof. Dr. Fabiano Fortunato Teixeira dos Santos , meu orientador pela atenção, amizade e compreensão demonstradas comigo na trajetória de escrita desse trabalho.

Agradeço ao meus colegas de curso pela amizade e auxílio nos momentos difíceis; em especial ao meu amigo Wellington, meu colega de viagem e ao amigo Dilermano, o "Maninho", que me recebeu em sua casa para me auxiliar em algumas disciplinas.

Agradeço novamente à Deus e a minha família - Cynara e Pedro Augusto pelas forças que me deram para seguir e realizar mais esse sonho.

### Resumo

O presente trabalho teve o objetivo de propor a utilização do software GeoGebra - Sistema Operacional Linux - como ferramenta num ensino diferenciado dos conteúdos de Geometria Plana para o Ensino Médio. A relevância dessa pesquisa reside no fato do GeoGebra ser um software de livre acesso, o que torna possível realizar as atividades propostas nesse trabalho em qualquer escola que tenha um laboratório básico de informática. Acredita-se também que o GeoGebra pode ser uma ferramenta útil para promover uma dinâmica diferenciada nas aulas de Geometria Plana, geralmente trabalhadas apenas no quadro-giz. O presente estudo propõe a utilização do software em 05 tópicos: Resolução de equação do 2° grau pelo método geométrico, Ciclo Trigonométrico; Baricentro; Arco capaz e Retângulo de ouro. A pesquisa se mostrou satisfatória, atingindo os objetivos previstos e confirmando as hipóteses levantadas. A realização desse trabalho visa também chamar à reflexão os educadores que convivem com o paradigma das novas tecnologias dentro das escolas. Espera-se que leitura do texto apresentado possa estimular a utilização dos recursos de informática para um bem maior que é a busca constante de uma educação de qualidade para nossos alunos.

Palavras-chave: Geogebra, Geometria Plana, Informática educativa.

### Abstract

This work aimed to propose the use of the software GeoGebra - Operating System Linux - as a tool for differentiated content of Plane Geometry for High School. The relevance of this research lies in the fact of being a GeoGebra software free access which makes it possible to carry out the activities proposed in this work in any school that has a laboratory computer basics. It is also believed that a tool can be GeoGebra useful for promoting a dynamic differentiated classes of plane geometry, usually worked Just chalk on blackboard. This study proposes the use of software in 5 topics: Resolution equation of the second degree by the geometric method, Cycle Trigonometric; Baricentro; Arc capable and Ret golden angle. The research proved satisfactory, reaching the objectives set and con? Rmando the hypotheses. The realization of this work is also intended to call the re? Exon educators living with the paradigm of new technologies within schools. It is expected that reading text presented to stimulate the use of information technology resources for the greater good that is the constant pursuit of a quality education for our students.

Keywords: GeoGebra, Plane Geometry, Computers in education

## Sumário

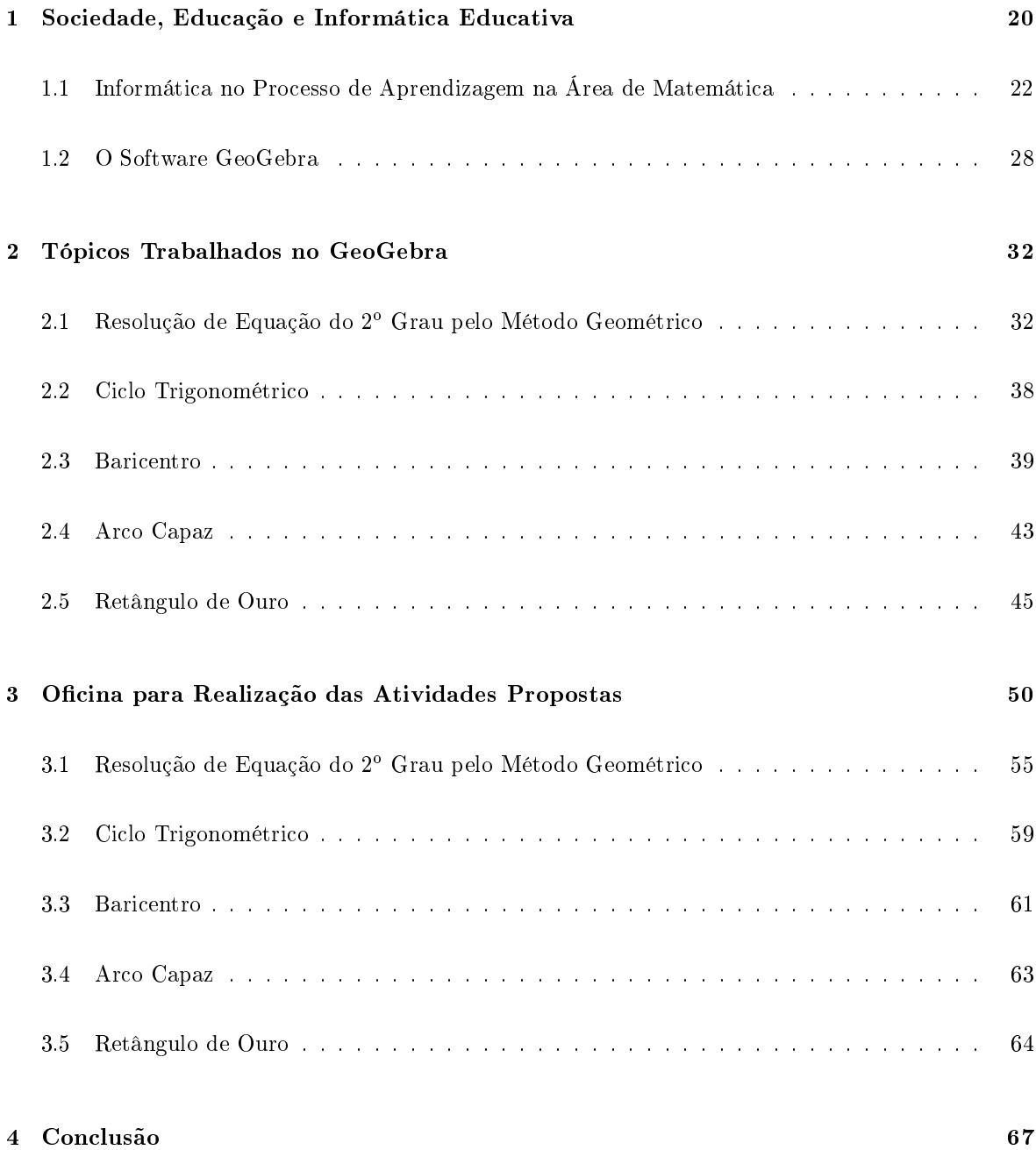

## Introdução

A informática educativa, a priori, se apresenta como uma ferramenta que, dentro da sala de aula, possibilita um ganho de tempo na redução de uso do quadro-giz. É fato que ela facilita a aprendizagem pela visualização e a torna mais dinâmica. Todos esses preceitos são mencionados pelos autores pesquisados e também pelos Parâmetros Curriculares Nacionais PCNs.

Estudiosos do tema mostram que escrita, leitura, visão, audição, criação e aprendizagem são influenciados, cada vez mais, pelos recursos da informática. Nesse cenário, insere-se mais um desafio para a escola, ou seja, o de como incorporar ao seu trabalho, tradicionalmente apoiado na oralidade e na escrita, novas formas de comunicar e conhecer. Por outro lado, também é fato que as calculadoras, computadores e outros elementos tecnológicos estão cada vez mais presentes nas diferentes atividades da população. PCNs [4]

Quando o aprendiz está interagindo com o computador ele está manipulando conceitos e isso contribui para o seu desenvolvimento mental. Ele está adquirindo conceitos da mesma maneira que ele adquire conceitos quando interage com objetos do mundo. VALENTE[10]

Fica evidente que ao utilizarmos essas ferramentas de modo planejado em sala de aula esses pontos serão facilmente percebidos. Logo, não há novidade. Não há novidade?

A novidade existe e está na forma com que essas situações ocorrem dentro de cada sala de aula. A novidade está na intensidade que os recursos tecnológicos estimulam (ou não) o aluno a desejar aprender mais... E isso é realmente uma "novidade" dentro da educação. Afinal, é senso comum entre os professores de qualquer uma das redes de ensino afirmar que os alunos já não desejam aprender tanto quanto os alunos do passado. Fica quase evidente que se tentarmos ensinar qualquer conteúdo com a mesma dinâmica que se utilizava há décadas atrás, os alunos atuais não se sentirão motivados a aprender. Portanto, há uma questão a ser tratada: "São os alunos que não desejam mais aprender tanto quantos aqueles alunos de décadas atrás, ou será que é o professor que deve refletir sobre a forma de ensinar aos alunos atuais?

"Antigamente" o professor ao adentrar a sala de aula causava nos alunos um impacto (Respeito?) Autoridade? Medo?) que os deixavam prontamente (e militarmente, acredita-se) aptos a se sentarem corretamente, pegarem seus materiais e aprenderem qualquer conteúdo. Não importavam os porquês, nem as aplicações, nem as utilidades práticas dos conteúdos para o aluno ou para a sociedade. O importante era saber sempre mais, pois "aprender não ocupava espaço".

Com a educação focada na perspectiva da sociedade e não do indivíduo, valorizava-se a transmissão de conteúdos estanques, muitos sem real significado no cotidiano do estudante, impondo-lhe a passividade de mero receptor de informações muitas vezes ultrapassadas.

Infelizmente, "Hoje", temos a informática mais como uma vilã dentro da sala de aula do que propriamente como uma aliada. Os alunos possuem smartfones, tablets, notebooks... e os carregam para onde vão. Quanto mais recursos melhor! Conexões 3G e 4G, acesso a diversas redes sociais e aplicativos dos mais variados. Realmente os professores estão muito menos interessantes do que os recursos que os alunos dispõem. Não é fácil competir com a tecnologia pela atenção dos alunos.

O fato das mudanças na Educação não ocorrerem de forma tão rápida quanto na tecnologia gera um distanciamento entre o processo de captura, armazenamento e manipulação da informação e o produto nal desejado - o conhecimento. Dessa forma a escola em que o aluno estuda no século XXI ainda está estruturada em grande parte nos moldes do século XX. Logo, o conhecimento adquirido não contém, em grande parte, um vínculo com o cotidiano do educando.

De acordo com a nova proposta do Ensino Médio, que contempla as tecnologias de comunicação e informação, o planejamento das atividades pedagógicas estará menos centrado na extensão de conteúdos e mais voltado para as competências cuja aquisição se quer promover, o que pressupõe muita clareza na intencionalidade do ensinar.

Diante desse cenário e participando das atividades do Mestrado Profissional - PROFMAT - em busca de melhores metodologias para se trabalhar o ensino de Matemática em sala de aula, coube o questionamento: "o software GeoGebra pode ser utilizado como ferramenta na busca de um ensino diferenciado dos conteúdos de Geometria Plana para o Ensino Médio?. Buscando responder essa questão foram propostos 05 tópicos que podem ser explorados em sala de aula pelo uso dos recursos de geometria dinâmica, podendo ser um possível facilitador no processo de ensino-aprendizagem em Matemática pelo uso do software GeoGebra para o sistema operacional Linux.

A relevância dessa pesquisa reside no fato do GeoGebra ser um software de livre acesso e de baixos requisitos de processamento (apenas 28 Mb). Assim, é possível realizar as atividades propostas nesse trabalho em qualquer escola que tenha um laboratório básico de informática. O software pode ser considerado como intuitivo por possuir ícones de fácil manipulação e pela ampla possibilidade de associação entre os elementos construídos. Ainda existe o fato desse software ser distribuído gratuitamente na internet e possuir versões para sistemas operacionais Windows e Linux. Acredita-se também que o GeoGebra pode ser uma ferramenta útil para promover uma dinâmica diferenciada nas aulas de Geometria, geralmente trabalhadas apenas no quadro-giz. Por outro lado, a pesquisa foi uma

oportunidade de reetir e buscar formas alternativas para a utilização dos recursos de informática em sala aula tendo como foco o uso de ferramentas para auxiliar no processo de ensino aprendizagem e não como "entrave" na relação professor x aluno. Para os PCNs[4]

Tudo indica que (os recursos de tecnologia) pode ser um grande aliado do desenvolvimento cognitivo dos alunos, principalmente na medida em que possibilita o desenvolvimento de um trabalho que se adapta a distintos ritmos de aprendizagem e permite que o aluno aprenda com seus erros. Por outro lado, o bom uso que se possa fazer do computador na sala de aula também depende da escolha de softwares, em função dos objetivos que se pretende atingir e da concepção de conhecimento e de aprendizagem que orienta o processo.

Para a realização do estudo foram definidos os seguintes objetivos específicos que nortearam a metodologia utilizada:

- Propor tópicos que fazem parte do currículo escolar que podem ser abordados pela informática educativa;
- Perceber, dentro de um ambiente que permite o uso de tecnologias, as possíveis relações que podem ser estabelecidas entre os alunos quando trabalham em grupo e aquelas que podem surgir entre os alunos e o conhecimento;
- Reetir sobre as potencialidades de utilização das ferramentas da geometria dinâmica para uma aula mais interessante aos alunos;
- Avaliar as potencialidades práticas da utilização do software GeoGebra para os alunos do Ensino Médio;
- Analisar as possibilidades do uso da informática educativa no processo de ensino-aprendizagem e na formação de novos conceitos.

O presente estudo propõe atividades para 05 tópicos de Geometria Plana que são trabalhados no Ensino Médio: Resolução de Equação do 2<sup>o</sup> Grau pelo Método Geométrico, Ciclo Trigonométrico, Baricentro, Arco capaz e Retângulo de Ouro.

Ao realizar as atividades propostas espera-se que o uso da informática educativa como recurso para promover um ensino diferenciado em geometria possa validar as seguintes hipóteses:

- O trabalho com os tópicos propostos num ambiente informatizado tem a possibilidade de criar um espaço de aprendizagem diferenciado em relação a uma sala de aula tradicional de quadro-giz;
- A característica intuitiva do GeoGebra facilita a execução dos tópicos trabalhados e o resultado poderia ser mais atrativo ao aluno;
- A aprendizagem num ambiente mais dinâmico e num ritmo mais próximo das potencialidades dos alunos pode auxiliar na aprendizagem;
- As ferramentas de geometria dinâmica potencializa a construção de novos conceitos e a auxiliam na reflexão sobre a validade dos conceitos formados.

O presente trabalho foi dividido em 04 capítulos. O 1º capítulo trata-se de uma discussão teórica referente à influência das tecnologias na sociedade e, em particular, da informática educativa e o software GeoGebra. No 2º capítulo temos a apresentação dos tópicos sugeridos no presente trabalho por meio de uma breve pesquisa teórica. No 3º capítulo são abordadas as atividades propostas e as considerações sobre a potencialidade do projeto proposto. Finalizando, no 4º capítulo temos a conclusão do presente trabalho.

A realização desse trabalho visa também chamar à reflexão os educadores que convivem com o

paradigma das novas tecnologias dentro das escolas. Espera-se que leitura do texto apresentado possa estimular a utilização dos recursos de informática para um bem maior que é a busca constante de uma educação de qualidade para nossos alunos.

### 1 Sociedade, Educação e Informática Educativa

A sociedade contemporânea caracteriza-se por uma forte presença de quatro mundos distintos e ao mesmo tempo integrados. Esses mundos podem ser nomeados como: social, econômico, político e cultural. Eles vivenciam, na atualidade, transformações decorrentes do processo de globalização intensificado pelas tecnologias da informações e da comunicação.

As alterações ocorridas modificam e criam novas relações sociais e econômicas, gerando uma verdadeira revolução que afeta tanto as atividades ligadas à produção, quanto a educação. O avanço da tecnologia, modificou o mundo do trabalho e, consequentemente, as atividades produtivas passaram a exigir trabalhadores mais criativos e versáteis; capazes de entender o processo de trabalho em sua totalidade. Exige-se profissionais autônomos e ativos na resolução de problemas, no trabalho em equipe e na utilização de diferentes tecnologias. Portanto, devem estar num contínuo processo de formação. "Aprender a aprender torna-se cada vez mais fundamental"; ressalta os PCNs [4]. Surge, então, o questionamento sobre a formação de um homem que seja capaz de atender a toda esta dinâmica social.

Ao direcionar uma discussão para o âmbito educacional, pode-se afirmar que as novas tecnologias já estão presentes fisicamente no espaço escolar, porém, ainda, não fazem parte do cotidiano dos processos de ensino-aprendizagem. Essa discussão levanta possibilidade dos recursos tecnológicos contribuem para a melhoria do trabalho pedagógico, pois poderiam, inclusive, permitir traçar um percurso de aprendizagem individualizada pelo aluno. Ele poderia progredir de acordo com o seu ritmo, construindo de forma interativa o conhecimento e revelando os seus talentos.

Vários estudos já foram realizados na área de informática aplicada à Educação(ver, por exemplo, LIBÂNEO  $[6]$ , VALENTE  $[12]$ ). No entanto ainda há necessidade de estudos específicos nas diversas áreas do conhecimento, por exemplo a Matemática. Porém, é preciso deixar claro que o uso estes recursos na educação não diminui o papel do professor, constitui uma oportunidade de crescimento e formação deste profissional. Por outro lado, o conhecimento destas tecnologias pode proporcionar que professores e alunos tenham condições de interpretar e atuar em um contexto social impregnado por tecnologias da informação e da comunicação.

Na atualidade, os processos de produção do conhecimento e de divulgação das informações dinamizado pelas tecnologias fazem com que a sociedade que imersa por diversos saberes numa dimensão ampliada ao extremo, negando a existência de um saber único e absoluto. O professor não é capaz de ser o único detentor do conhecimento, pelo contrário, é parceiro do saber coletivo. Desse modo, professor e alunos são parceiros no processo de aprendizagem. Contudo, cabe ao professor organizar, interagir e dinamizar esse processo. Para tanto, é necessário o domínio destes novos instrumentos pedagógicos, onde o ensino promovido deverá incorporá-los, redimensionando a prática pedagógica de acordo com a nova realidade.

Diante das realidades impostas pelas transformações sociais, precisa-se repensar os processos educacionais, pois já não basta ensinar a aprender. Hoje é preciso ensinar a buscar e a relacionar as informações, criar um ambiente para o desenvolvimento do pensamento crítico, uma vez que, orientarse no meio dos saberes torna-se pré-requisito do próprio saber.

### 1.1 Informática no Processo de Aprendizagem na Área de Matemática

As leis de Diretrizes e Bases Nacional [3] e do Sistema Educativo do Estado de Goiás (Lei Complementar n<sup>o</sup> 26 de 28/12/98) citam que os objetivos da educação são: preparar o aluno/cidadão para o exercício da cidadania, a compreensão e o exercício do trabalho mediante acesso à cultura e aos meios humanísticos, científicos, **tecnológicos** e artísticos, para uma produção e difusão do saber e do conhecimento. Recentemente, tais pontos foram abordados no programa do Pacto pela Educação do governo estadual (disponível em: http://www.seduc.go.gov.br/especiais/pactopelaeducacao/).

De acordo com os PCNs os recursos de informática têm por necessidade levar os alunos a compreender a importância do uso da tecnologia e a acompanhar sua permanente renovação. Há relatos do uso de computadores na área de educação desde os anos 60, quando aconteceu a primeira experiência educacional, na área de Física na Universidade Federal do Rio de Janeiro (ver MORAES[9]). Essa preocupação com o desenvolvimento de uma cultura e de um conhecimento cientíco/tecnológico para formação integral do cidadão fez com que, desde 1971, o Governo Federal, desenvolvesse políticas públicas voltadas à busca de um caminho para informatizar a educação, através do Ministério da Educação e do Desporto - MEC, quando pela primeira vez se discutiu o uso de computadores no ensino de Física (USP/ São Carlos).

Em 1973, algumas experiências começaram a ser desenvolvidas em outras universidades, usando computadores de grande porte como recurso auxiliar do professor para ensino e avaliação de Química.

A cultura nacional de informática na educação, no Brasil, teve início nos anos 80, onde surgiu a ideia de implantar projetos piloto em universidades, originando em 1984, o Projeto Educom, que apesar das dificuldades financeiras, foi o marco principal do processo de geração de base científica e formulação da política nacional de informática educativa. Em 1986, criou-se o projeto Formar para capacitação de professores. Através de Portaria Ministerial nº 549/89, foi criado o Programa Nacional de Informática na Educação- PRONINFE. Em 1997, surge o Programa Nacional de Informática na Educação- PROINFO, o qual inova na sua abrangência, pois além dos objetivos de estudo da informática na educação, este faz um orçamento financeiro para a compra de 100 mil computadores para as escolas. O PROINFO constitui-se, ainda hoje, no programa oficial de informação da sociedade brasileira.

No entanto estas propostas não são incorporadas pela grande maioria dos professores. Logo, não provocam as mudanças desejadas. Também existem professores que em pequenos grupos ou individualmente "assumem uma constante reflexão, o que os leva a desenvolver práticas pedagógicas mais eficientes para ensinar Matemática", expõe os PCNs [4].

O recurso do computador em sala de aula pode auxiliar o processo de construção do conhecimento. Para tanto, deve ser utilizado como uma máquina a ser ensinada. É o aluno quem deve passar as informações para o computador. VALENTE [11] afirma que:

Para programar o computador usando uma linguagem de programação, o aluno realiza uma série de atividades que são de extrema importância na aquisição de novos conhecimentos. Primeiro, a intenção com o computador através da programação requer a descrição de uma ideia com termos de uma linguagem formal e precisa. Segundo, o computador executa fielmente a descrição fornecida, e o resultado obtido é fruto somente do que foi solicitado à máquina. Terceiro, o resultado obtido permite ao aluno refletir sobre o que foi solicitado ao computador. Finalmente, se o resultado não corresponde ao que era esperado, o aluno tem que depurar a ideia original através da aquisição de conteúdos ou de estratégias. A construção do conhecimento acontece pelo fato de o aluno ter que buscar novas informações para complementar ou alterar o que já possui. Além disso, o aluno está criando suas próprias soluções, está pensando e aprendendo sobre como buscar e usar novas informações.

As razões pelas quais se ensina Matemática na escola não são diferentes das razões pelas quais se propõem o uso do computador na escola. Kline (citado por VALENTE [10]) relaciona várias justificativas que podem ser resumidas em:

- Transmissão de fatos matemáticos que um indivíduo "escolarizado" deve conhecer, pelo menos, alguns deles.
- O matemático se encanta com a matemática e suas estruturas, do mesmo modo, o aluno deveria se encantar com o raciocínio lógico usado para resolver um problema.
- A matemática auxilia o homem a entender e dominar o mundo físico, econômico e até social.
- Desenvolver o raciocínio lógico-dedutivo.

Entretanto, com tantos argumentos nobres, aprender matemática nas escolas é sinônimo de fobia e aversão, sendo responsável pela grande repulsa ao aprender. A disciplina foi inserida no currículo escolar para propiciar o contato com a lógica, com o processo do raciocínio e o desenvolvimento do pensamento. Será que o mesmo não irá ocorrer com o computador? Quem pode garantir que o que acontece hoje com a Matemática não acontecerá amanhã com o computador?

As razões pelas quais os alunos não obtêm êxito na disciplina de Matemática são diversas.

- O fato de não constituir-se o conceito, mas sim memorizá-lo;
- Mesmo que haja apropriação do conceito, a aplicação deste em outras situações é encarada como uma outra questão;
- A fragilidade na elaboração do conceito impossibilita a sua reconstrução ou incorporação;
- Os problemas trabalhados em sala não possuem relação com a realidade do aluno (falta contextualização);
- Há dificuldades em formalizar ideias, colocá-las no papel, e verificá-las. Tais habilidades são pouco trabalhadas em detrimento da quantidade de conteúdo a ser repassada.

Percebe-se que os fracassos são gerados não pela complexidade dos conteúdos ou ainda pela construção dos conceitos matemáticos, mas sim, pelas metodologias aplicadas em sala de aula. Há uma necessidade de mudança. VALENTE [10] conclui que "a mudança do paradigma educacional deve ser acompanhada da introdução de novas ferramentas que devem facilitar o processo de expressão do nosso pensamento. Esse é um dos papéis do computador".

#### ALENCAR [1] ainda argumenta, que:

Está ficando cada vez mais claro que a contribuição mais importante do computador para a educação corresponde, não a sua habilidade de apresentar textos na tela, de reforçar respostas, de explicar, de corrigir respostas - coisas que a professora poderia, em princípio fazer-, mas sim de possibilitar ou sustentar atividades especiais que seriam difíceis ou até impossíveis de serem realizadas sem o computador, atividades que constituem oportunidades especiais para aprender.

Do mesmo modo estas afirmações podem ser estendidas para todos os recursos tecnológicos. O recurso em si, não é o fator determinante da transformação da atual situação educacional, mas sim a forma como será utilizado é que proporcionará as condições necessárias para se construir uma educação de qualidade.

Pode-se observar que na utilização dos recursos de tecnologia em sala de aula há a necessidade de um trabalho voltado para a construção do conhecimento. Portanto, a concepção de educação baseada simplesmente na transmissão e retenção do conhecimento torna-se insuficiente frente às transformações ocorridas na sociedade. Essa concepção leva ao sucesso de seu ensino. O resultado dessa abordagem é um aluno passivo, sem capacidade crítica e visão de mundo limitada. Como poderá ser criativo se apenas repete o que lhe foi transmitido? Como poderá interagir num mundo globalizado, que não tem modelos fixos, nem manuais, se está sempre seguindo regras e processos?

A interação aluno-recurso precisa ser mediada por um profissional que tenha conhecimento do signicado do processo de aprendizado através da construção do conhecimento. Que entenda profundamente o conteúdo, que conheça o "potencial cognitivo, de seus alunos, suas capacidades e interesses, seus procedimentos de pensar, seu modo de trabalhar", ressalta LIBÂNEO [6]. É necessário ainda que conheça o potencial dos recursos utilizados; usando-os de maneira inteligente. Assim, o professor poderá intervir de maneira eficaz no processo de ensino-aprendizagem.

#### $LIBÂNEO[6]$  também afirma que:

Os professores não podem mais ignora a televisão, o vídeo, o cinema, o computador, o telefone, o fax, que são veículos de informação, de comunicação, de aprendizagem, de lazer, porque há tempos o professor e o livro didático deixaram de ser as únicas fontes do conhecimento. Ou seja, professores, alunos, pais, todos precisamos aprender a ler sons, imagens, movimentos e a lidar com eles.

Estamos diante de uma sociedade tecnológica onde se acentua o poder dos meios de comunicação, criando uma mídia especializada em formar opiniões e modicar atitudes, não apenas no campo econômico e político, mas especialmente no campo moral. Não se pode negar os avanços tecnológicos, deve-se sim, estar preparado para capacitar os alunos a utilizá-los de modo crítico e adequado.

Na aprendizagem escolar o erro ao ser encarado como inevitável pode ser interpretado como um caminho para buscar o acerto. Se o aluno não acertar, faz tentativas, à sua maneira, construindo uma lógica própria para encontrar a solução. O professor deverá observá-lo para obter pistas do que ele não sabe, auxiliando-o a refazer o caminho para a descoberta do conhecimento, analisam os PCNs.

LIBÂNEO [6], apresenta como objetivos pedagógicos para o uso das novas tecnologias e dos meios de comunicação.

- Contribuir para a democratização dos saberes socialmente signicativos e desenvolvimento de capacidades intelectuais e afetivas, para a formação do cidadão contemporâneo;
- Possibilitar ao educando habilidades nos usos dessas tencnologias, tendo atitudes críticas perante a produção social da comunicação humana e do mundo tecnológico.
- Desenvolver competências e atitudes necessárias a este mundo que se "informatiza" cada vez mais.
- Aprimorar a comunicação entre os agentes educacionais, os saberes culturais e as ciências.

Tendo em vista todos estes objetivos é imprescindível que seja estruturado nas escolas o uso dos recursos de informática para torna-los realidade. Um novo conceito de educação está surgindo, a pós-modernidade exige isto da pedagogia e dos profissionais de educação. Cabe-lhes, então, cumprir o objetivo principal na área da educação, que é o de capacitação do educando para interagir de forma coerente no meio onde está inserido.

O uso dos recursos de tecnologias em sala de aula torna-se , elemento primordial, no cumprimento das novas competências que a escola assume frente a sociedade do conhecimento. Portanto, os recursos de tecnologia aplicadas às aulas de matemática poderão inovar a forma com que os alunos veem tal disciplina. Além de se tornar um poderoso aliado rumo ao sucesso escolar do aluno.

#### 1.2 O Software GeoGebra

GeoGebra é um software de livre acesso que trabalha com conceitos de Matemática aplicados à Geometria Dinâmica, tendo aspectos: geométricos, algébricos e de algoritmos de cálculo; incluindo ferramentas que podem ser aplicadas ao Cálculo Diferencial. O autor desse software é o professor Markus Hohenwarter, da Universidade de Salzburgo, na Áustria.

O texto apresentado abaixo refere-se ao tutorial "Ajuda GeoGebra - Manual Oficial da Versão 3.2" distribuído no site: www.geogebra.org. Nesse material, afirma-se que o software deverá ser utilizado para ensinar e aprender Matemática nas escolas.

O GeoGebra permite construções de pontos, vetores, segmentos, retas e secções cônicas, bem como esboçar gráficos de funções que podem modificar-se dinamicamente pela alteração de seus elementos básicos. No software é possível definir constantes vinculadas aos objetos mencionados e assim obter maior dinâmica na manipulação dos mesmos. É possível também determinar derivadas e integrais de funções; comandos próprios da análise matemática, para um estudo mais avançado das funções inseridas.

Para acompanhar os dados inseridos no GeoGebra há três janelas principais: Algébra, Gráfica e Cálculo (planilha), abaixo temos a janela inicial do GeoGebra:

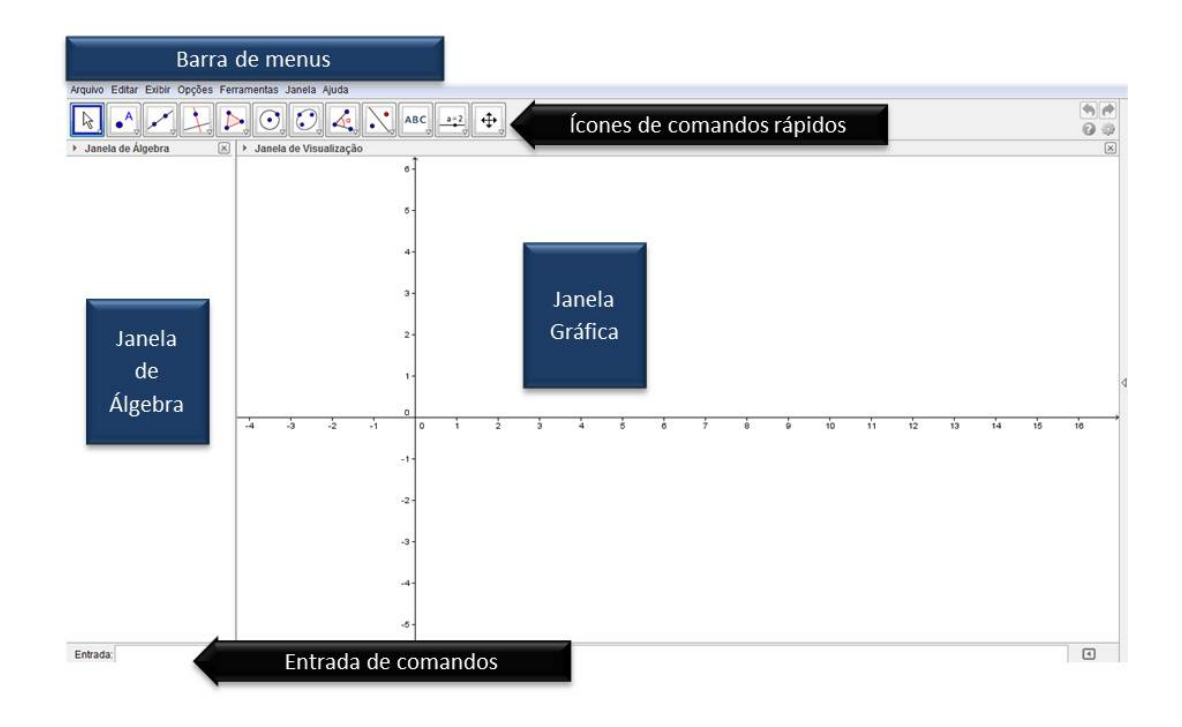

Figura 01: Tela principal do GeoGebra

O GeoGebra por meio de seus ícones apresenta uma interface bem intuitiva, facilitando a aprendizagem do aluno e agilizando a construção de objetos. As figuras abaixo mostram essa interface e as opções de construção de objetos a partir de seus ícones.

| Arquivo Editar Exibir Opções Ferramentas Janela Ajuda                                                                            | Arquivo Editar Exibir Opções Ferramentas Janela Ajuda |
|----------------------------------------------------------------------------------------------------|-------------------------------------------------------|
| $\therefore$ $\triangleright$ $\bigcirc$ $\bigcirc$ $\bigcirc$ $\bigcirc$ $\bigcirc$ $\bigcirc$ ABC $\bigcirc$<br>$\circ$ o<br>B | $OQ \times N$<br>$ABC \rightarrow 2$<br>陉<br>$\circ$  |
| A<br>Novo Ponto<br>$\overline{\phantom{0}}$                                                                                      | $\perp$<br>Reta definida por Dois Pontos              |
| $\bullet$<br>Ponto em Objeto                                                                                                    | Segmento definido por Dois Pontos                     |
| Vincular / Desvincular Ponto                                                                                                    | فرة<br>Segmento com Comprimento Fixo                  |
| Interseção de Dois Objetos                                                                                                    | Semirreta Definida por Dois Pontos                    |
| Ponto Médio ou Centro<br>$\bullet$<br>۰                                                                                          | $\mathbb{Z}$<br>Caminho Poligonal                     |
| $\mathbb{Z}$<br>Número Complexo                                                                                                  | Vetor Definido por Dois Pontos                        |
|                                                                                                    | Vetor a Partir de um Ponto<br>v                       |

Figura 02: Construções de pontos, retas, segmentos e vetores

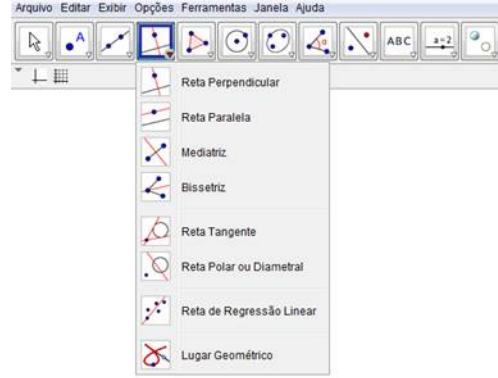

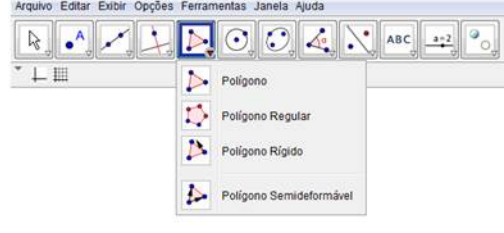

Figura 03: Posições relativas a retas e construção de polígonos

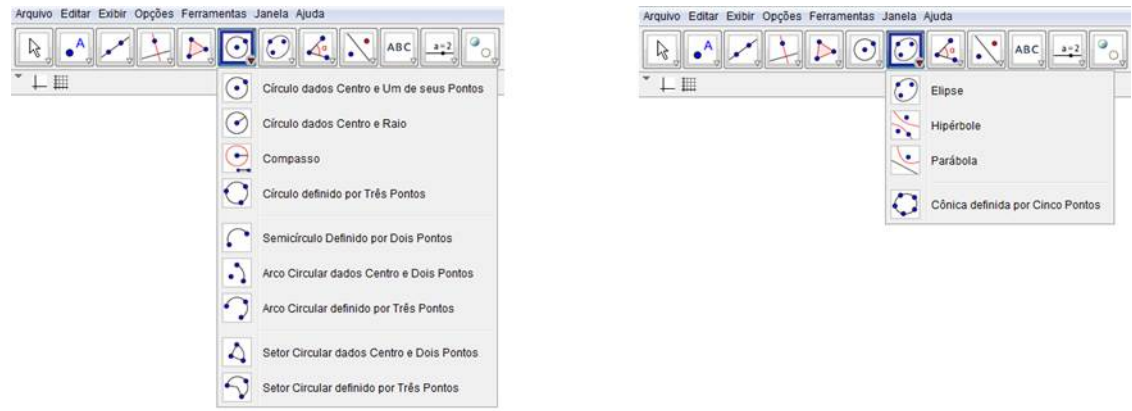

Figura 04:Construções de círculos, arcos, setores e cônicas

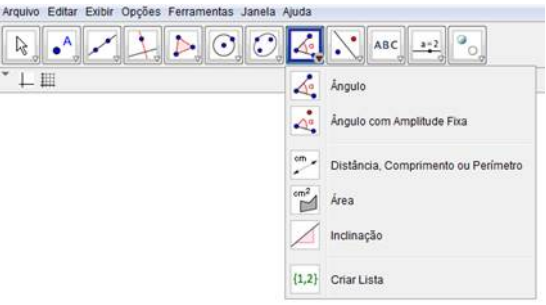

 ${\rm Figure~a}$ 05:<br>Definições de medidas

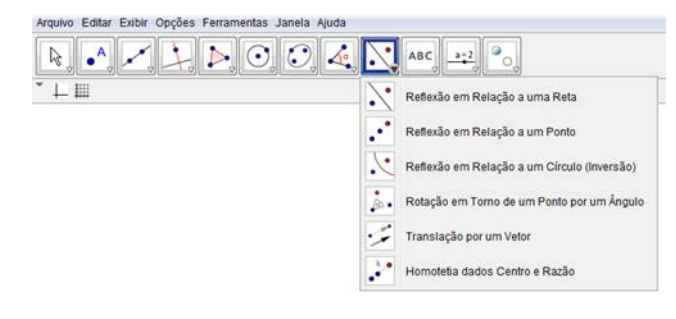

Figura 06:Ferramentas de transformações geométricas

| Arquivo Editar Exibir Opções Ferramentas Janela Ajuda |               |                               |
|-------------------------------------------------------|---------------|-------------------------------|
| $\odot$ $\odot$ 4.<br>Α<br>B                          | ABC           | $a = 2$                       |
| 上里                                                    | ABC           | <b>Inserir Texto</b>          |
|                                                       |               | Inserir Imagem                |
|                                                       |               | Caneta                        |
|                                                       |               | Função à Mão Livre            |
|                                                       | $rac{1}{a-b}$ | Relação entre Dois Objetos    |
|                                                       |               | Calculadora de Probabilidades |
|                                                       | u             | Inspetor de Funções           |
|                                                       |               |                               |

Figura 07: Ferramentas de refinamento da construção

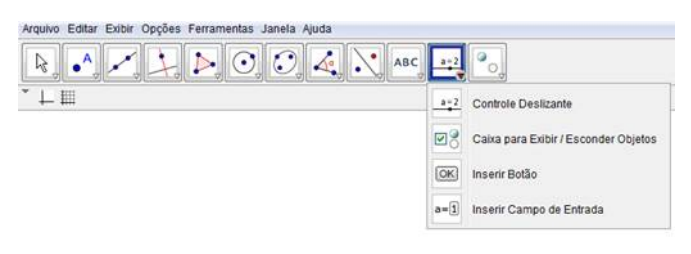

Figura 08:Ferramentas de controle de dados

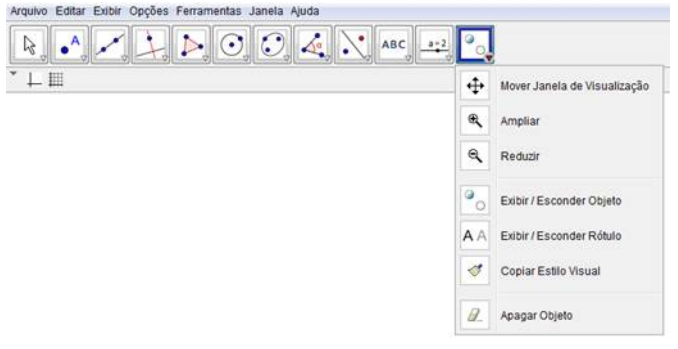

Figura 09: Ferramentas de visualização

Para acesso a informações mais detalhadas acesse a ajuda do site www.geogebra.org.

### 2 Tópicos Trabalhados no GeoGebra

Para que fosse realizado o projeto foram escolhidos 5 tópicos de Geometria Plana que pudessem ser explorados por professores de Ensino Médio em atividades com o software GeoGebra. Os temas escolhidos foram:Resolução de equação do  $2^{\circ}$  grau pelo método geométrico, Ciclo Trigonométrico, Baricentro, Arco Capaz, Retângulo de ouro. Alguns desses conteúdos foram abordados nos livros da coleção da SBM, utilizada no PROFMAT e sob autoria do professor ELON [7].

Segue um breve resumo de cada tópico para que os alunos que participarem das atividades propostas possam adquirir uma bagagem teórica básica necessária às construções geométricas no software GeoGebra. É importante ressaltar que no processo de demonstração dos teoremas e conhecimento do conteúdo histórico dos assuntos abordados foram utilizados os livros referente à História da Matemática dos autores BOYER [2] e EVES [5].

### 2.1 Resolução de Equação do 2º Grau pelo Método Geométrico

Na antiguidade havia dois métodos principais de resolução de uma equação do 2° grau: O método Egípcio e o Método Geométrico. Do primeiro método, por ser um processo de completar quadrados, originou-se a fórmula resolutiva de Bháskara e do segundo a interpretação geométrica para as relações métricas do triângulo retângulo. Por uma questão de construção, no presente trabalho optou-se pelo método Geométrico, mas abaixo temos a teoria referente aos dois processos.

#### Método Egípcio:

O processo egípcio refere-se à construção de áreas. Assim, o método "funciona" para equações do tipo  $x^2+px = q,$  onde  $p$  e  $q$  são positivos. Logo, algumas equações não poderiam ser resolvidas por esse método, pois não possuíam sentido geométrico. Para ilustrar, vamos resolver a equação  $x^2 + 8x = 20$ , utilizandopor esse método.

Inicialmente construiremos um quadrado de lado x e aos lados desse quadrado incorporamos  $\ddot{4}$  novos retângulos cuja soma de áreas seja igual a "8x". Assim, cada quadrado terá a área igual a "2x" e suas dimensões serão "x" e "2".

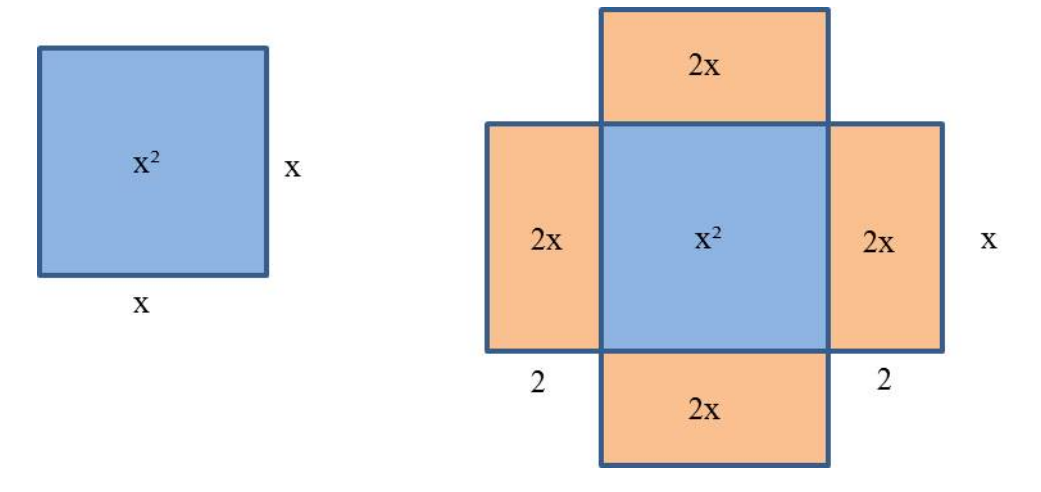

Figura 10: Construindo o processo de completar quadrados

Temos até então uma área parcial de  $x^2 + 8x$ , que equivale a 20u.a., pois  $x^2 + 8x = 20$ . Podemos então completar as regiões de modo a formar um quadrado maior, o qual terá a medida do lado igual a  $2 + x + 2 = x + 4$ .

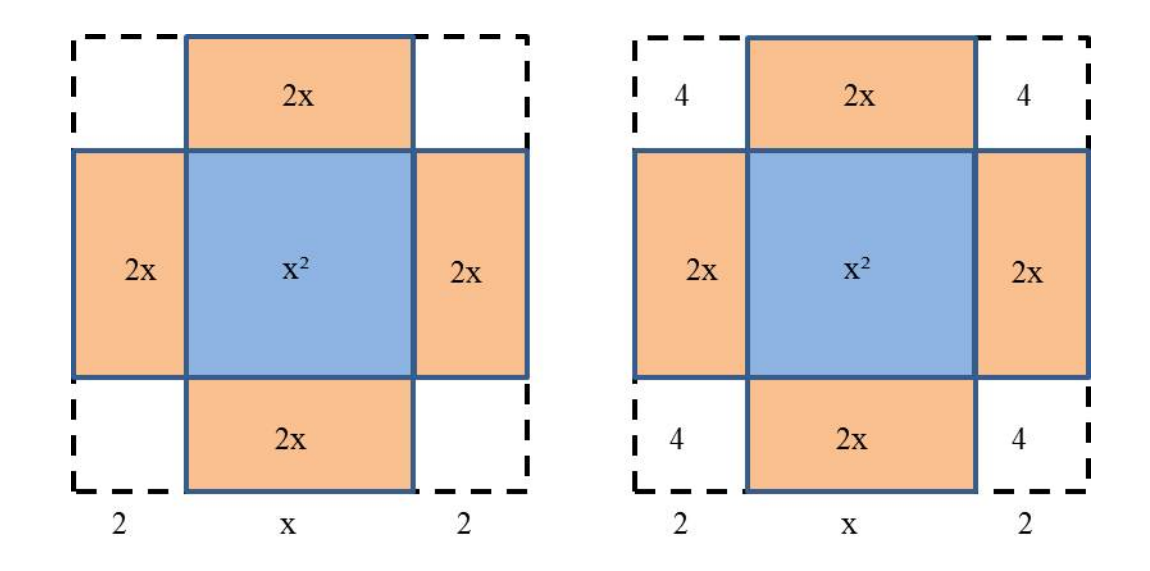

Figura 11: Resolução final pelo método de Completar quadrados

O novo quadrado terá em seus vértices 4 quadrados menores com área de 4u.a. cada um. Logo, teremos a área total de  $x^2 + 8x + 16$ , ou seja, uma área de  $(x + 4)^2$ , finalizando assim o processo de "completar o quadrado".

Temos portando:  $A_{total} = x^2 + 8x + 16$ . Como:  $x^2 + 8x = 20$ , segue que:  $A_{total} = 20 + 16 = 36$ . Logo, o lado desse quadrado mede 6 unidades, ou seja,  $x + 4 = 6$ . Então,  $x = 2$  é uma solução para essa equação.

Pelos processos atuais obtemos as raízes:  $2 e - 10$ , mas a raiz negativa não é obtida por um processo geométrico. Afinal, para obtermos a raiz negativa deveríamos considerar que a resposta seria:

$$
x + 4 = \pm \sqrt{36} = \pm 6
$$

Sabemos que isso era algo inconcebível para a época. Portanto, o método somente é eficaz para equações que possuem uma raiz real positiva e outra raiz negativa. Contudo, observa-se que o valor dessa raiz positiva deverá ser menor que o valor absoluto da raiz negativa. Do contrário, teríamos a possibilidade de operar com áreas nulas ou negativas, o que é um absurdo matemático.

Método Geométrico: O método geométrico consiste em aplicar a uma equação quadrática as relações métricas do triângulo retângulo. Assim, a partir das relações métricas do triângulo retângulo é possível resolver equações do  $2^{\circ}$  grau, desde que a mesma admita somente raízes positivas. Logo, dado um triângulo retângulo qualquer RST e sua altura (h) em relação à hipotenusa temos dois novos triângulos retângulos semelhantes, onde:

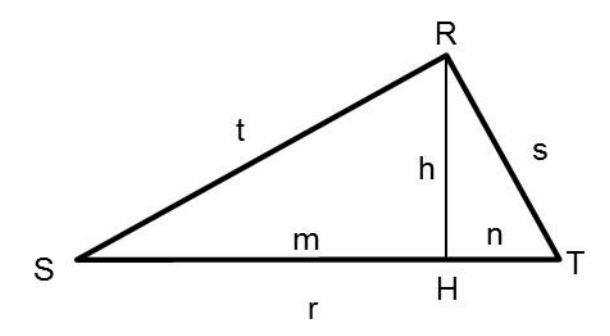

Figura 12: Relações Métricas no triângulo Retângulo

 $\Delta RST \sim \Delta HSR$  pelo caso: A-A (ângulo-ângulo), pois:  $\hat{\mathbf{R}} \equiv \hat{\mathbf{H}}$  são ângulos retos e  $\hat{\mathbf{S}} \equiv \hat{\mathbf{S}}$ .  $\Delta RST \sim \Delta HRT$  pelo caso: A-A (ângulo-ângulo), pois:  $\hat{\mathbf{R}} \equiv \hat{\mathbf{H}}$  são ângulos retos e  $\hat{\mathbf{T}} \equiv \hat{\mathbf{T}}$ . Assim, dado um triângulo retângulo qualquer ∆RST e sua altura (h) em relação à hipotenusa

temos então os triângulos semelhantes, de onde podemos estabelecer as proporções:

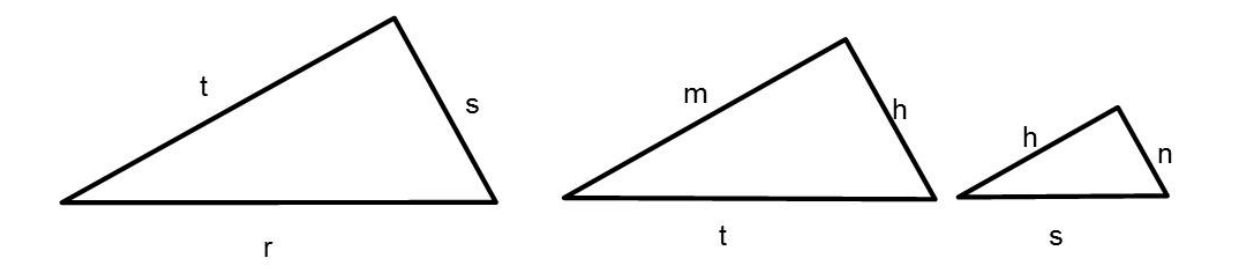

Figura 13: Triângulos semelhantes

1)  $\frac{m}{h} = \frac{h}{n}$  $\frac{n}{n} \Longleftrightarrow h^2 = m \cdot n$ 2)  $r = m + n$ 

Para associar esse conceito à forma fatorada de uma equação do 2<sup>o</sup> grau  $ax^2 + bx + c = 0$ , observe

que  $a = 1$ , temos:

Equação:  $1 \cdot x^2 + bx + c = 0$ 

Utilizando a Forma fatorada:

$$
1 \cdot (x - x') \cdot (x - x'') = 0
$$

$$
x^{2} - (x' + x'') \cdot x + (x' \cdot x'') = 0
$$

Assim, temos:

$$
b = -(x' + x'') \Longleftrightarrow -b = x' + x''
$$

$$
c=(x'\cdot x'')
$$

As igualdades acima nos garantem que as raízes  $x'$  e  $x''$  serão positivas se, e somente se, os  $coeficientes -b e c forme positive.$ 

Desse modo, podemos estabelecer uma relação entre as raízes da equação e as relações métricas,

(1 e 2), considerando: 
$$
x' = m e x'' = n
$$
. Logo,  $r = x' + x'' = -b e h^2 = x' . x'' = c \Longleftrightarrow h = \sqrt{c}$
Portanto, para resolver a equação  $ax^2 + bx + c = 0$ , onde  $a = 1, b < 0$  e  $c > 0$ ; podemos construir um triângulo retângulo cuja hipotenusa seja  $-b$  e a altura relativa à hipotenusa seja  $\sqrt{c}$  . Desse modo, teremos:  $m = x' e n = x''$ .

Um dos modos mais tradicionais de se construir um triângulo retângulo qualquer é torná-lo inscritível a uma circunferência, sendo sua hipotenusa o diâmetro dessa circunferência. Observe a demonstração:

Todo triângulo é retângulo se, inscrito numa circunferência, adminte um dos lados como o diâmetro dessa circunferência.

Sejam AC o diâmetro da circunferência e B um outro ponto qualquer da circunferência de centro em O. Temos que:  $AO = raio = OB = OC$ . Logo, os triângulos  $AOB$  e  $COB$  são isósceles e possuem os ângulos da base congruentes. Assim, O ângulo B é a soma dos dois outros ângulos. Como a soma dos ângulos internos de um triângulo vale 180<sup>0</sup>, então  $B = 90^0$  (ângulo reto). O que confirma que o triângulo ABC é retângulo em B.

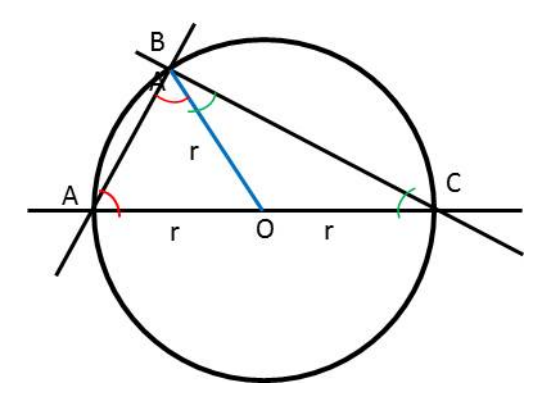

Figura 14: Triângulo Retângulo inscrito numa circunferência

Desse modo podemos construir um triângulo retângulo no GeoGebra que tenha essas características e assim, de modo geométrico obtermos as raízes reais positivas de uma equação do 2° grau de coeficiente  $a = 1$ .

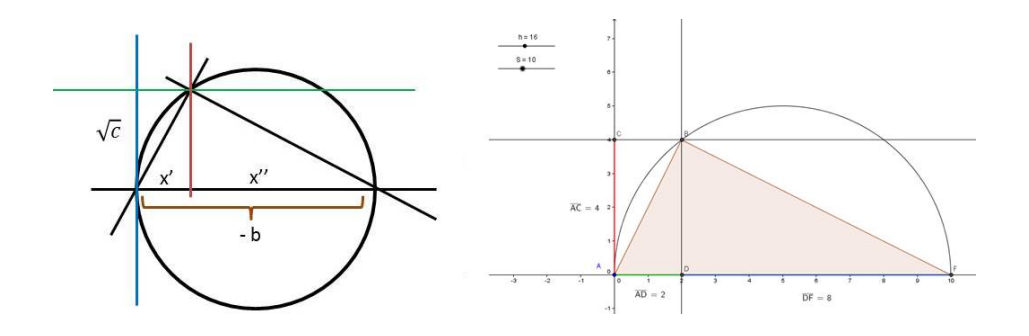

Figura 15: Raízes reais distintas e positivas pelo Método Geométrico

No GeGgebra definimos  $h = c e S = -b$ . Assim, ao variarmos os valores de h e S para atender os valores da equação do 2<sup>o</sup> grau o software atualiza de modo dinâmico os valores das raízes (AE e EF).

### 2.2 Ciclo Trigonométrico

No plano cartesiano  $xOy$ , considera-se uma circunferência de raio unitário  $(r = 1)$  e com centro na origem, em que se define:

- 1. Um ponto  $A$ , chamado de **origem**, interseção do semieixo positivo  $Ox$  com a circunferência;
- 2. O sentido anti-horário como positivo e o sentido horário como negativo;

Essa circunferência é chamada de ciclo trigonométrico ou circunferência trigonométrica. Contudo, ainda precisamos definir mais alguns elementos:

- 3. Um ponto P distinto de A e pertencente à circunferência, onde  $P = (a, b)$ ;
- 4. Um ângulo  $\alpha$  como uma determinação de um arco de extremidades AP com coordenadas  $(a, b)$ ; onde:  $\mathbf{a} = \cos \alpha$  e  $\mathbf{b} = \sin \alpha$ ;
- 5. O eixo das abcissas passa a ser chamado de eixo dos cossenos e o eixo das ordenadas de eixo dos senos;
- 6. Uma reta paralela ao eixo dos senos passando por  $A$ , chamada de eixo das tangentes;
- 7. Um segmento de reta OQ, com extremidades na origem e no ponto Q que pertence ao eixo das tangentes, de modo que:  $P \in OQ$ . Assim,  $AQ = t g \alpha$ .

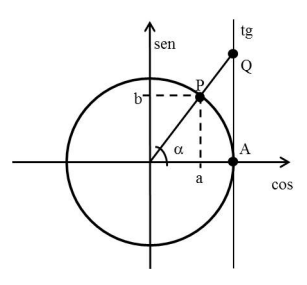

Figura 16: Ciclo Trigonométrico

Os segmentos relativos aos valores da cossecante, secante e cotangente não formam abordados na construção para que a mesma não se tornasse confusa aos olhos dos próprios alunos.

### 2.3 Baricentro

Dado um triângulo ABC qualquer, o segmento de reta que une um de seus vértices ao ponto médio do lado oposto é denominado de **Mediana**. Assim, podemos determinar três medianas num triângulo. Considerando o  $DeltaBC$ , temos definidas as medianas:  $CP$  – mediana do lado AB, BN – mediana do lado  $AC$  e  $AM$  - mediana do lado  $BC$ ; e também como Baricentro o ponto  $G$  como sendo a intersecção das três medianas desse triângulo.

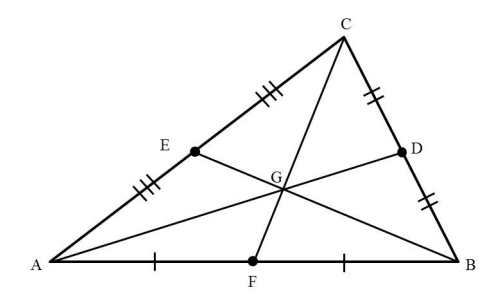

Figura 17: Baricentro de um triângulo (G)

Esse lugar geométrico possui duas características principais: divide as medianas na proporção de 2:1 e é o centro de gravidade do triângulo.

Propriedade 1: O Baricentro divide as medianas na proporção de 2:1

Demonstração: partindo das hipóteses

- A base média de um triângulo  $(ED)$  vale a metade da base desse triângulo  $(AB)$ ;
- As diagonais de um paralelogramo se interceptam em seu ponto médio.

E considerando os pontos  $N$  e  $P$  como os pontos médios dos respectivos segmentos  $AG$  e  $BG$ ;

teremos.

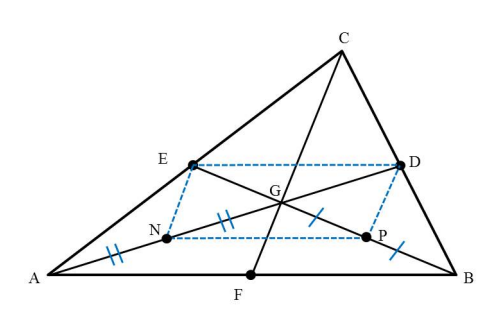

Figura 18: Paralelogramo formado no triângulo pelo Baricentro

Logo, pode-se notar que:

- Os segmentos são paralelos:  $AB//NP//ED;$
- O segmento  $NP$  é a base média do triângulo  $ABG$ . Logo,  $AB = 2 \cdot NP$ ;
- O segmento  $ED$  é a base média do triângulo  $ABC$ . Logo,  $AB = 2 \cdot ED$ .

Assim,  $NP = ED$  e temos o paralelogramo  $END$ . Como as diagonais de um paralelogramo se interceptam em seu ponto médio, temos:

 $EG = GP = PB$ . Logo:  $GB = 2 \cdot EG$ 

 $DG = GN = AN$ . Logo:  $GA = 2 \cdot GD$ 

De modo análogo podemos observar que teríamos:  $CG = 2 \cdot GF$ , então que o **Baricentro divide** as medianas na proporção de 2:1.

Propriedade 2: O Baricentro é o centro de gravidade do triângulo, pois o divide em três áreas iguais.

Demonstração: Construindo os segmentos AR e BR, onde: AR//BG e BR//AG, temos:

- $\bullet$  o paralelogramo  $AGBR$ .
- Os triângulos  $AGB$  e  $ARB$  tem a mesma área  $(A_1)$ , pois:  $ABG \equiv ARB$

Assim, podemos concluir: Como  $AGR \equiv BGR$ , os triângulos  $AGR$  e  $BGR$  tem a mesma área  $A_1$ ; que é a metade da área de AGBR.

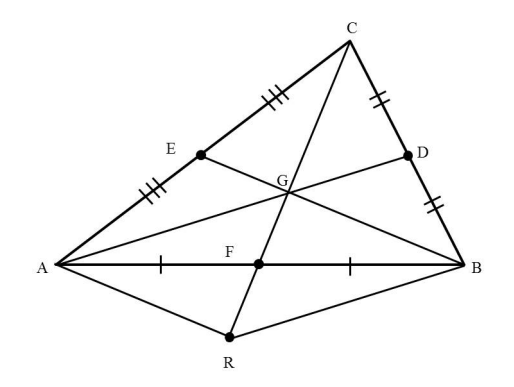

Figura 19: Paralelogramo AGBR

De modo análogo podemos construir outro paralelogramo BGCS em relação ao lado BC, tendo os triângulos congruentes:  $BGS$  e  $CGS$  com área  $(A_2)$  equivalente à metade da área do paralelogramo  $\operatorname{BGCS}$ 

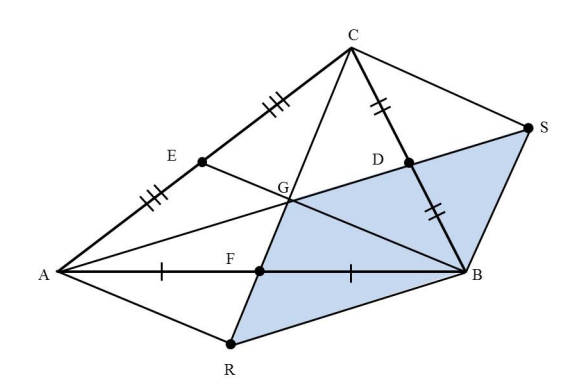

Figura 20: Paralelogramo RGSB

Ao observarmos a construção acima, observamos que o quadrilátero RBSG é um paralelogramo.

Assim, temos analogamente que:

- Os triângulos BGR e BGS são congruentes e suas áreas equivale à metade da área do paralelogramo RBSG.
- $\bullet$  O triângulo  $BGR$ tem área $A_1$ e  $A_2.$  Assim:  $A_1=A_2.$

Concluindo temos:  $\triangle AGB \equiv \triangle BGR \equiv \triangle BGS \equiv \triangle BGC$  e de modo análogo, obtemos que os triângulos AGB, BGC e AGC possuem a mesma área. Logo, o ponto G (Baricentro) é o centro de gravidade do triângulo ABC.

### 2.4 Arco Capaz

O arco capaz refere-se à possibilidade de obtermos um lugar geométrico de onde é possível observar um segmento  $AB$  sempre pelo mesmo ângulo de visão  $(\alpha)$ .

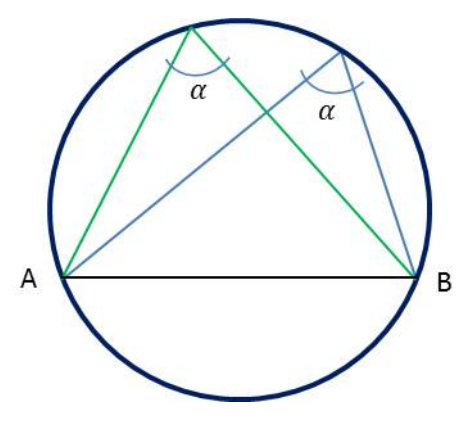

Figura 21: Arco capaz sobre o segmento de reta AB

Assim, para representarmos essa construção por meio do desenho geométrico é necessário inicial-

mente construirmos o ângulo  $\alpha$  desejado e o seu complemento conforme indica a figura:

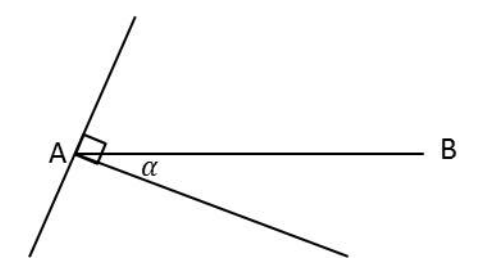

Figura 22: Construção do ângulo  $\alpha$  e de seu complemento

A próxima etapa justificará o motivo dessa etapa, pois construiremos um segmento perpendicular a AB passando pelo seu ponto médio M, formando o triângulo ABO, de onde teremos:  $OAM = 90^0 - \alpha$ . Como a soma dos ângulos internos de um triângulo vale 180<sup>0</sup>, então o ângulo  $AOM = \alpha$ .

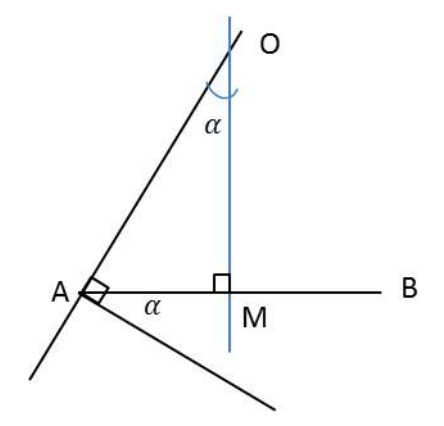

Figura 23: Construção do ângulo  $AOM = \alpha$ 

Construindo o triângulo MOB, observamos que ele é congruente ao triângulo MOA pelo caso lado-ângulo-lado (AM = MB, ângulo AMO = BMO, OM é lado comum). Assim, o ângulo MOB vale  $\alpha$ . Uma outra explicação é que o triângulo ABO é isósceles e, nesse caso, a altura em relação à base é coincidente com a bissetriz.

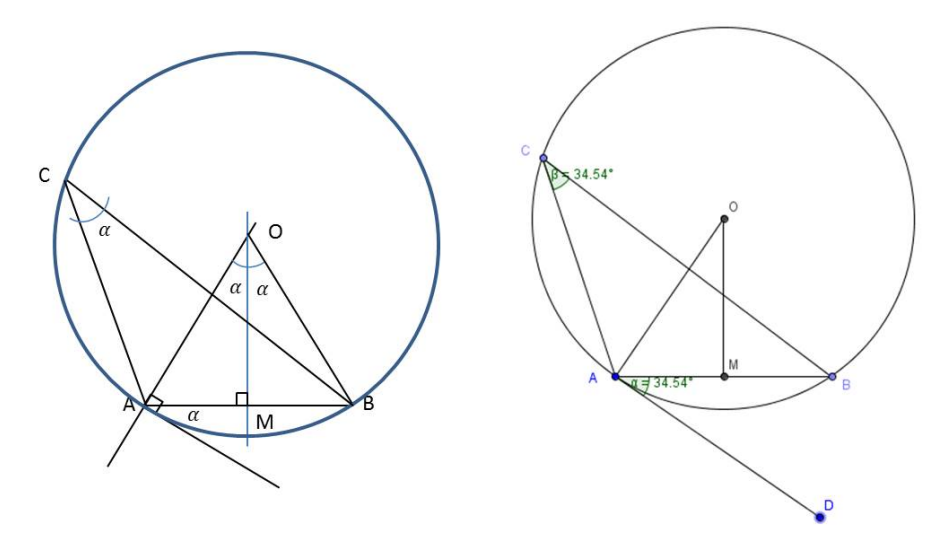

Figura 24: Arco Capaz

Assim, construímos a circunferência centrada em M e com raio igual ao segmento OA. Logo, qualquer ponto  $C$  sobre essa circunferência formará um ângulo com os pontos  $A e B$  de modo que a sua abertura seja sempre  $\alpha$ . A justificativa desse resultado se deve ao fato que um ângulo inscrito numa circunferência é sempre a metade do valor do ângulo central (2 $\alpha$ ). Então  $ACB = \alpha$ , e o arco superior ao segmento AB é denominado **Arco Capaz**.

#### 2.5 Retângulo de Ouro

O retângulo de ouro se deve ao número de ouro concebido pelos gregos como forma de "medir" um padrão de beleza. Esse número é representado pela letra grega phi  $(\phi)$  e possui o seguinte valor:  $\phi = \frac{1 + \sqrt{5}}{2}$  $\frac{\sqrt{3}}{2}$ . A letra *phi* foi escolhida por ser a inicial do nome de *Fídias* que foi escultor e arquiteto encarregado da construção do Pártenon, em Atenas - afirma BOYER [2]. O número de ouro, assim como o retângulo de ouro pode ser obtido por meio da proporção entre as diagonais e lados de um pentágono regular ou de um quadrado (como será demonstrado).

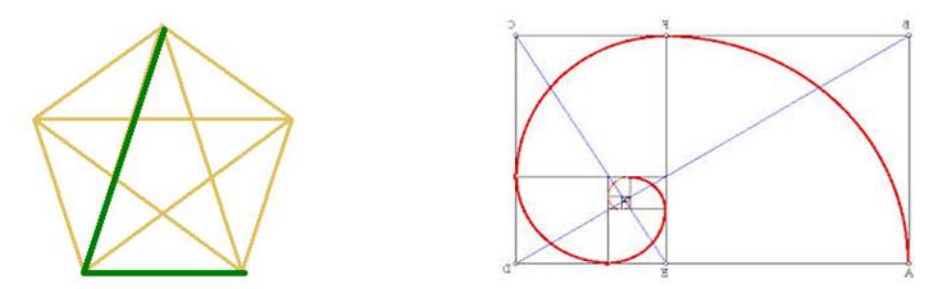

Figura 25: Razão áurea no pentágono regular e na espiral

Inicialmente constrói-se um quadrado ABCD e marcam-se os pontos médios de suas bases (pontos  $M$  e  $N$ ). Em seguida, marca-se o segmento  $MC$  que unirá o ponto médio da base inferior com o vértice  $C$  da base oposta. Esse segmento deve ser transportado por meio de compasso para a reta suporte da base inferior do quadrado, obtendo o ponto P e formando um arco de circunferência CP.

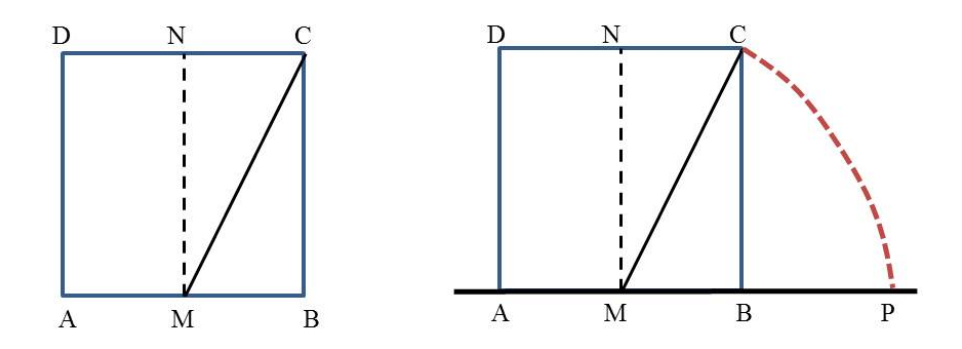

Figura 26: Construindo a razão áurea a partir do quadrado

Pelo ponto P, traça-se uma reta paralela ao segmento BC que interceptará a reta suporte do lado  $CD$  do quadrado, formando assim o ponto  $Q$ . Logo, temos o retângulo de ouro  $APQD$ , cuja razão entre os seus lados é igual a $\phi$ , ou seja: $\phi = \frac{AP}{AD} =$  $1 + \sqrt{5}$  $\frac{1}{2}$   $\simeq$  1, 618.

Na figura abaixo temos uma imagem gerada no GeoGebra onde temos as medidas:

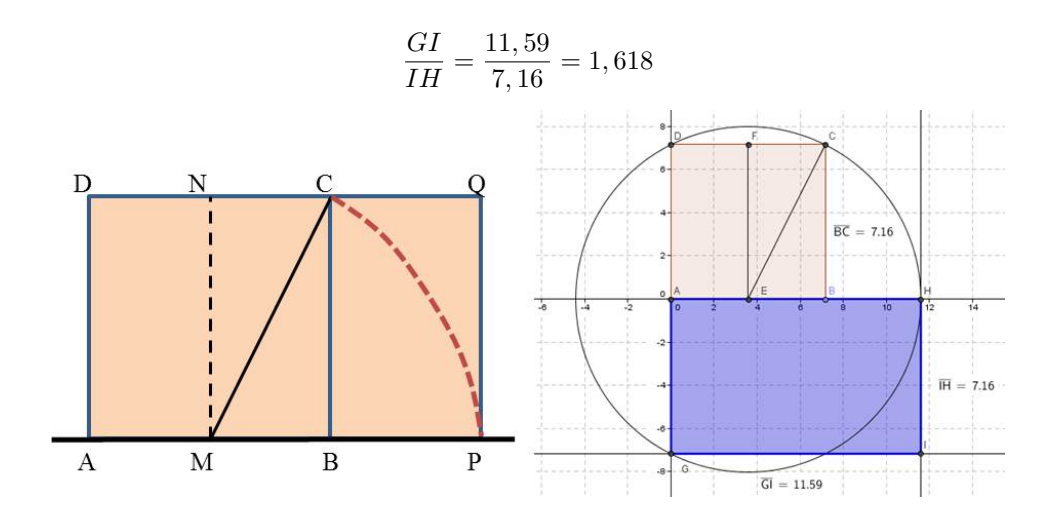

Figura 27: Razão áurea na geometria e esboçada no GeoGebra

Percebe-se então que, ao supor a medida do lado do quadrado ABCD igual a k e aplicar o Teorema de Pitágoras, temos:  $MC = \frac{k}{\tau}$ √ 5  $\frac{\sqrt{5}}{2}$  = MP . Logo, o segmento  $AP = AM + MP = \frac{k}{2}$  $\frac{k}{2} + \frac{k \cdot \sqrt{5}}{2}$  $\frac{1}{2}$  =

$$
\frac{k + k\sqrt{5}}{2}.
$$

Calculando a razão entre AP e AD, temos:

$$
\frac{AP}{AD} = \frac{\frac{k + k\sqrt{5}}{2}}{k} = \frac{1 + \sqrt{5}}{2}
$$

O número de ouro é facilmente encontrado na natureza, nas razões entre as partes do corpo humano, em várias obras de arte e esculturas; bem como em construções arquitetônicas pelo mundo. Segue alguns exemplos sobre a percepção do número de ouro:

Natureza: Espiral do caracol, em flores pentagonais, em conchas do oceano:

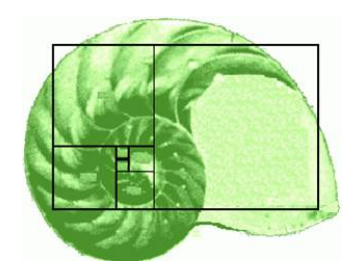

Figura 28: Espiral de ouro formada pela concha

Artes: pintores norte americano Piet Mondrian e o italiano Leonardo Da Vinci

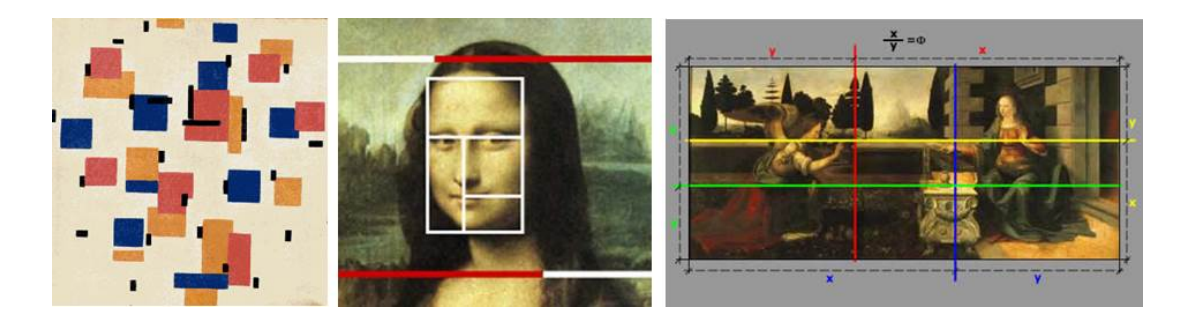

Figura 29: Número de ouro em obras de arte

# Arquitetura e Escultura:

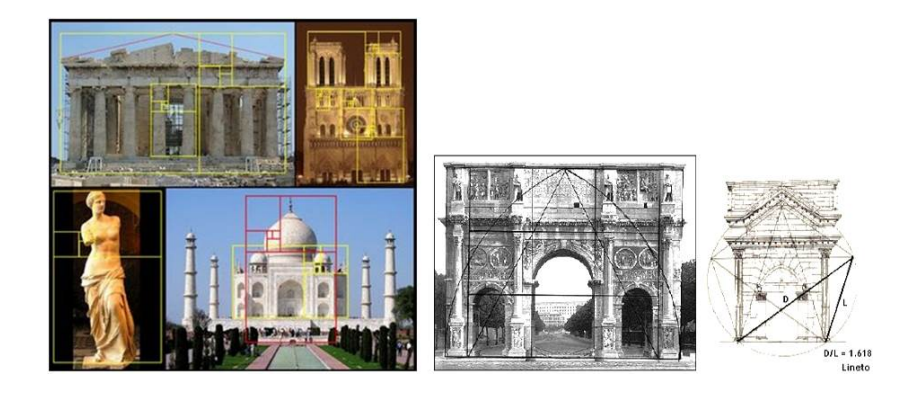

Figura 30: Número de ouro em construções e esculturas

Corpo humano: divisões de diversas partes do corpo

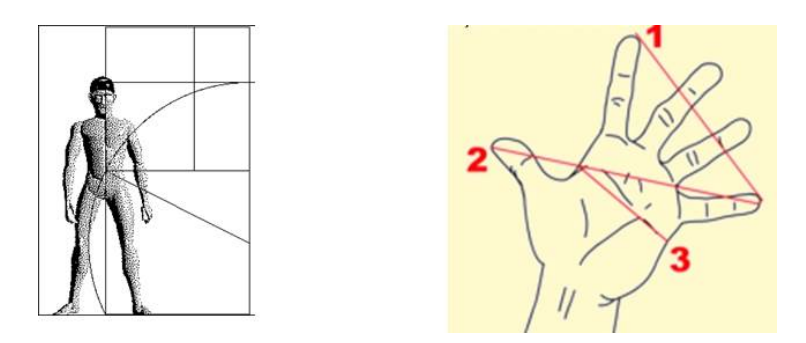

Figura 31: Número de ouro em subdivisões do corpo humano

Figura do corpo humano de 1854.

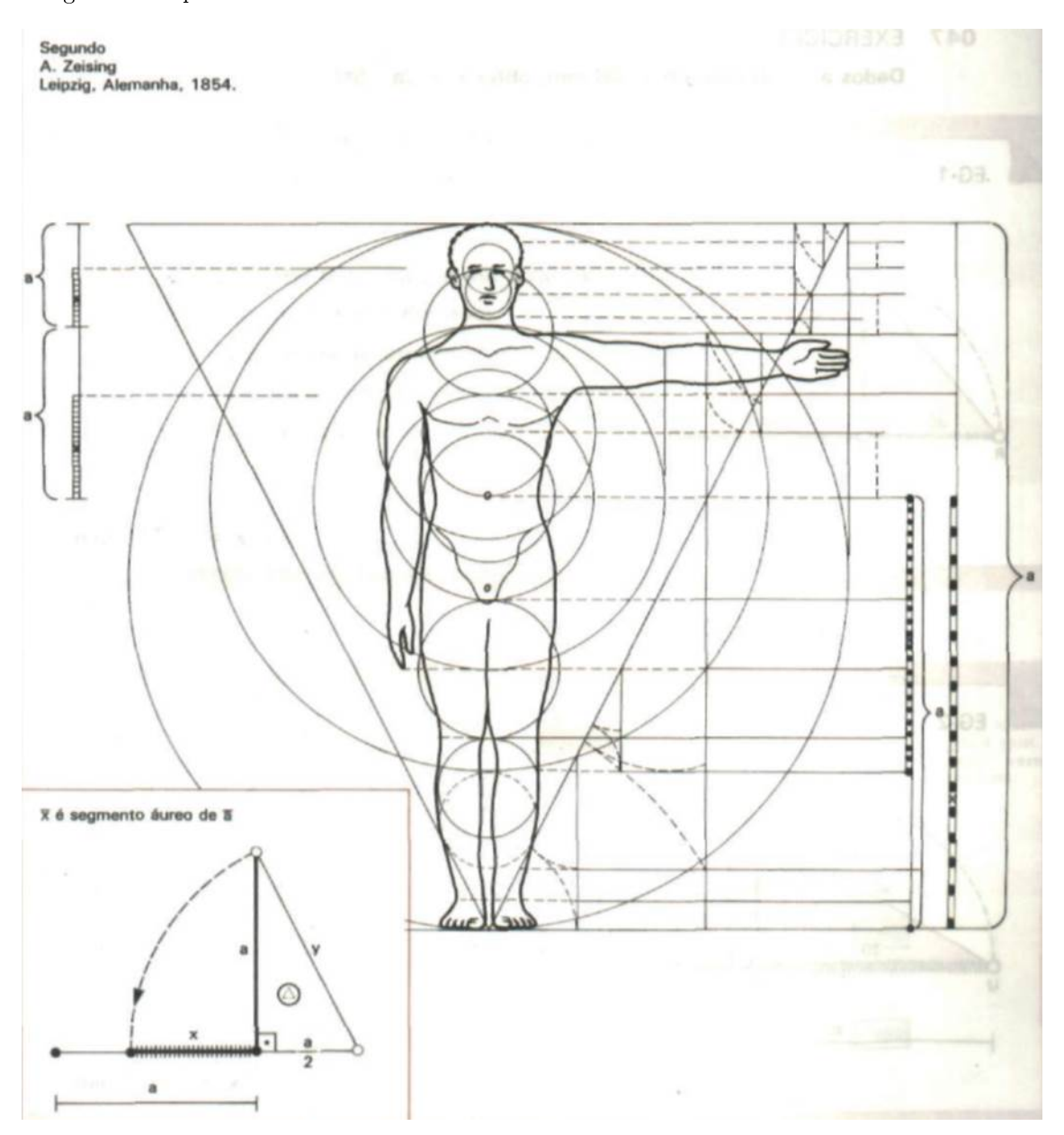

Figura 32: Livro de Desenho Geométrico - MARMO[8]

Pode-se então observar que o número de ouro está presente em diversas culturas e em nosso cotidiano. A sua aplicação se deve ao fato de que os antigos acreditavam que era uma razão de ouro ou divina e que, além disso, as formas eram mais harmônicas aos nossos olhos.

## 3 Oficina para Realização das Atividades Propostas

Durante as disciplinas do mestrado do PROFMAT foram realizadas atividades de geometria com o uso do software GeoGebra e os resultados foram interessantes ao autor dessa pesquisa. Em sua experiência vivenciada como docente no Ensino Médio (19 anos) e no Superior (9 anos), sempre foi observado o fascínio que a informática desperta nos alunos quando são trabalhadas atividades no Laboratório de Informática.

Vários projetos foram desenvolvidos utilizando os softwares Winplot, Excel, Powerpoint, GeoGebra, Máxima, SciLab e Linguagem Logo. Em todos esses momentos a receptividade dos alunos sempre foi satisfatória, também o entusiasmo e a certeza de que a aula foi dinâmica e proveitosa. Esses bons momentos de ensino-aprendizagem despertaram o desejo de se propor atividades de Geometria Plana que pudessem ser possíveis de se realizar em sala de aula com o uso, em particular, do software GeoGebra. Essa proposta visa também, despertar nos leitores o desejo para incorporar às suas práticas as ferramentas de informática com o intuito de dinamizar o ensino da Geometria Plana.

Os projetos mencionados referem-se às atividades desenvolvidas com os alunos da graduação em Matemática na Universidade Estadual de Goiás - pólo de Morrinhos - GO (Excel, PowerPoint, Winplot, GeoGebra) e na Universidade Luterana do Brasil Itumbiara GO (PowerPoint, Winplot, SciLab), durante a disciplina de Informática Educativa. Um projeto similar foi desenvolvido com os alunos da rede pública de ensino na cidade de Morrinhos - GO (Máxima e GeoGebra) e na rede particular de ensino em Goiânia (Linguagem Logo), o que resultou num projeto de pesquisa em nível de Especialização. Assim, um dos pontos fundamentais dessa proposta é a dinâmica que ela pode promover tanto no aprendizado dos alunos do Ensino Médio como na formação dos futuros professores desses alunos.

Devido às experiências obtidas, a metodologia utilizada foi repensada durante a realização dos projetos. Desse modo, segue a estratégia didática utilizada e sugerida:

- Apresentar atividades prontas aos alunos para despertar a curiosidade sobre o assunto;
- Discutir sobre os conceitos envolvidos nessa atividade e buscar as denições matemáticas que garantem a validade da construção;
- Revisar no quadro os conceitos apresentados e verificar se algum outro conceito poderia ser incorporado na construção apresentada;
- Analisar se essa ferramenta poderia ser utilizada para algum conteúdo que os alunos conhecem e desaá-los a fazer essa construção;
- Apresentar as ferramentas básicas do GeoGebra;
- Formar grupos por afinidade de convívio ou de tópico a ser pesquisado; sugerindo um cronograma de pesquisa;
- Exposição do que foi pesquisado pelos grupos à turma;
- Realização da construção com o monitoramento do professor;

• Apresentação de cada grupo à sala sobre a construção que realizaram.

Um ponto importante na realização das atividades propostas é mostrar ao aluno um conteúdo por meio da utilização do GeoGebra. A possiblidade de movimentos em geometria dinâmica proporcionada pelo software será o primeiro motivo para atrair a atenção dos alunos. Como sugestão, no Ensino Médio, é interessante realizar as atividades com os alunos da 3ª série, pois muitos conceitos já foram trabalhados. Por outro lado, a introdução de um conteúdo de Geometria Plana com uso do GeoGebra facilita a compreensão dos conceitos a serem construídos. Assim, como revisão ou como introdução a um novo conteúdo a informática educativa se mostra eficaz. Nesse momento muitos alunos ficarão curiosos por conhecer o software e até se disporão a realizar atividades no contra turno.

Com o intuito de organizar melhor as atividades a turma deverá ser dividida em grupos de acordo com os conteúdos matemáticos escolhidos. Como os alunos nem sempre tem muito conhecimento dos conceitos envolvidos numa construção, cabe ao professor sugerir vários tópicos, dos quais os alunos pesquisarão e escolherão aquele assunto que mais lhes interessar. Cabe aqui a reflexão de que o tema não deve ser imposto, pois desse modo os resultados poderão ser insatisfatórios. A diferença do projeto começa por esse ponto fundamental: os alunos escolhem o conteúdo que desejarão trabalhar. Isso geralmente não ocorre em outras situações do cotidiano da escola.

Alguns dos temas que podem ser sugeridos em Geometria Plana são: Ciclo Trigonométrico, Baricentro, Incentro, Ortocentro, Análise Gráficas, Retângulo de ouro, Arco capaz, Resolução de equação do 2<sup>o</sup> grau pelo método geométrico, Teorema de Tales, Teorema de Pitágoras, Razão entre circunferências inscritas e circunscritas no triângulo, Relações Métricas no triângulo retângulo, Razões Trigonométricas, Ângulos na circunferência.

Dos temas acima são sugeridos 05 tópicos: Resolução de equação do 2° grau pelo Método Geométrico, Ciclo Trigonométrico, Baricentro ,Arco capaz e Retângulo de ouro.

Cada grupo deverá ser desafiado a organizar uma pesquisa sobre o tópico escolhido para que depois realizem as construções no software GeoGebra. Para essa etapa será fixado um prazo e, o material coletado, deverá ser compartilhado com os outros grupos por meio de uma breve apresentação do assunto mediada pelo professor, visando esclarecimentos e sugestões de novas pesquisas. Esse material cará em posse do grupo para que possam consultá-lo ao longo das atividades.

O próximo passo é levar os alunos a conhecerem o GeoGebra e suas funções básicas. Desse modo serão trabalhadas as funções básicas que permitirão a inserção de pontos e retas; a construção de retas a partir de um ponto determinado; a construção de retas paralelas e perpendiculares; a construção de circunferências arbitrárias; a construção de circunferências com centro definido ou raio definido; a construção e polígonos por meio de segmentos de retas (Triângulos, quadrados e retângulos), a definição de funções, variáveis e constantes que auxiliarão na construção desejada.

Nesse momento começa a ficar evidente que as aulas com utilização de softwares educativos possibilitam aos alunos trabalharem em seus próprios ritmos e não impõe formas únicas de realização de atividades, como ocorre normalmente em sala de aula de quadro-giz. Alguns grupos optarão por escrever todos os dados numa folha para depois passá-los ao computador; enquanto que, outros grupos trabalharão diretamente no software realizando as atividades por meio de tentativas.

Provavelmente cada componente do grupo possuirá certa habilidade em lidar com o computador. Então, haverá momentos em que alguns alunos de um grupo se dirigirão a outro grupo para auxiliálos na realização da etapa e, com certeza, alguns alunos se dirigirão aos computadores dos outros grupos quando esses acertarem alguma etapa da construção. Esse processo tornará a aula dinâmica e enriquecedora. A troca de informações e o ritmo da aula deixarão os alunos mais motivados.

Um outro aspecto que poderá ser facilmente observado é que, em geral, há alunos que gostam de informática e outros que dominam mais conhecimento sobre geometria. Em muitos casos, para os professores da 3<sup>a</sup> série do Ensino Médio, fica evidente que alguns alunos que dominam mais os conteúdos se fecham, devido as pressões para obter uma aprovação no vestibular. Após 19 anos em sala de aula como docente foi percebido em várias ocasiões que, alguns alunos, quando chegam nessa série não gostam de ensinar conteúdos aos colegas que consideram "mais fracos" em conhecimento. Nessa situação, para eles, estão perdendo seu tempo. Contudo, a prática em realizar projetos com informática educatica mostra uma outra realidade, pois o conhecimento trabalhado é compartilhado e construído na coletividade. As relações são mais dinâmicas e prazerosas. O ritmo das aulas é intenso e motivante, pois todos sabem o que devem fazer, querem fazer e se estimulam mutuamente. Todos se sentem desafiados e ganham em participar da realização desse projeto.

O software por ser de fácil compreensão, geralmente se mostra interessante aos alunos. É comum que vários deles procurem novas ferramentas para aplicarem em seus temas. Alguns alunos farão downloads de apostilas do GeoGebra e do próprio software para estudarem as suas ferramentas. Assim, poderão auxiliar mais seus grupos e seus colegas.

A possibilidade de se trabalhar a geometria de maneira dinâmica não pode ser comparada com as construções estáticas do quadro-giz. Fica apenas uma reflexão sobre o uso da informática com a prática com régua e compasso, o que tornaria a parceria perfeita do ponto de vista do autor. Contudo, em todas as experiências trabalhadas os grupos não apresentaram esse desejo.

Nas próximas subseções serão apresentados os tópicos sugeridos de maneira mais detalhada. Em cada tópico, na figura gerada pelo GeoGebra, é possível notar a janela de visualização e a janela de álgebra - onde os comandos foram executados para gerar a imagem. No final desse capítulo pode ser encontrado todas as janelas na figura 38. Assim, é possível observar quais foram os elementos definidos para se criar a construção desejada. Desse modo, o processo pode ser facilmente reproduzido em qualquer outro compudador pessoal com a utilização do GeoGebra.

### 3.1 Resolução de Equação do 2º Grau pelo Método Geométrico

Mesmo tendo conhecimento do método utilizado pelos egípcios os alunos preferiram utilizar o método geométrico por considerarem uma novidade. Assim, foi necessário denir inicialmente no GeoGebra:

- Os valores da soma das raízes  $(S)$  e o valor do produto das raízes  $(h)$ ;
- A função  $f(x) = \sqrt{h}$
- A definição dos pontos:  $A(0,0)$  e  $F(s,0)$  para gerar o segmento  $AF$ , representando a soma das raízes;
- $\bullet$  Construção do arco  $AF$ ;

Foi inserido um arco de diâmetro AF, para garantir que o triângulo ABF seja um triângulo retângulo em B; onde B é o ponto de intersecção entre a reta de  $f(x)$  e o arco AF.

Pelas relações métricas no triângulo retângulo apresentadas,temos:

$$
DB^2 = x' \cdot x'' = AD \cdot EF = \sqrt{h} = f(x)
$$

Portanto, as raízes da função definida por:  $h(x) = x^2 - Sx + \sqrt{2}$  $h$  serão os segmentos  $AD$  e  $DF$ . Considerando o caso particular, o esboço trata-se da obtenção das raízes da função:

$$
f(x) = x^2 - 10x + 16
$$

- $AC =$ √  $h =$ √  $16 = 4$
- $AF = -S = 10$
- $AD = x' = 2$
- $DF = x'' = 8$

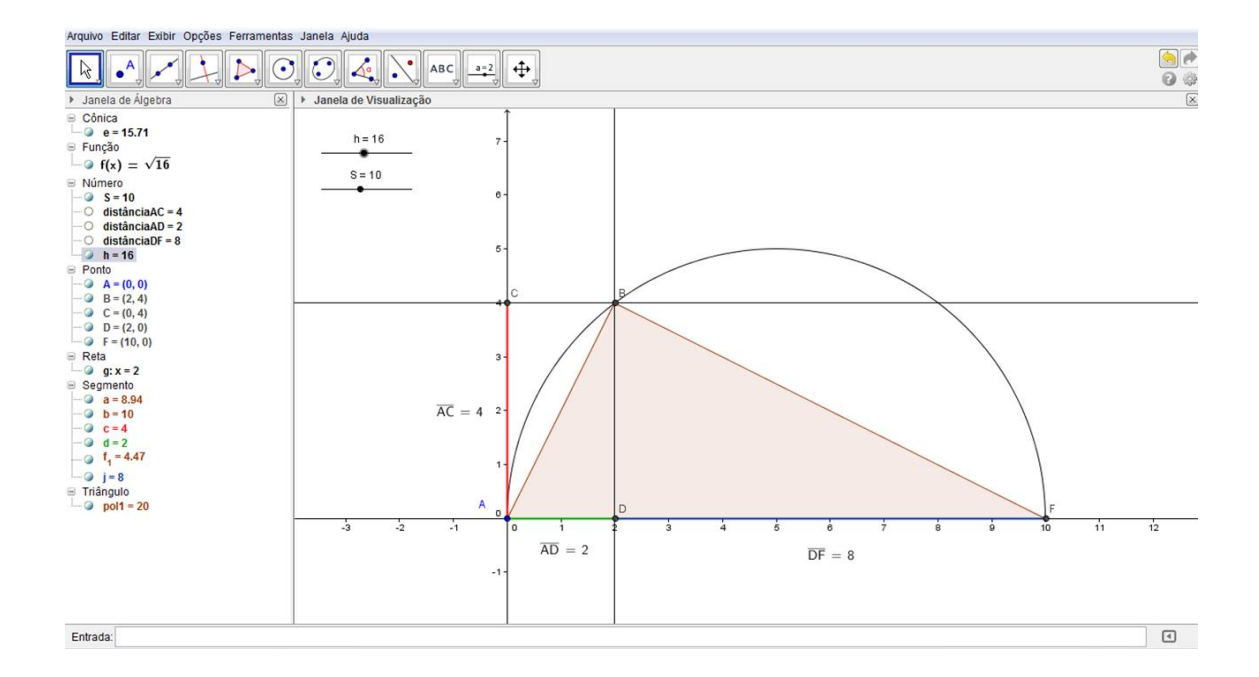

Figura 33: Esboço do Método Geométrico no GeoGebra para  $f(x) = x^2 - 10x + 16$ 

Na realização dessa atividade os alunos consideraram interessante o fato de ao alterarem os valores de " $h$ " e " $S$ ", automaticamente, o GeoGebra apresentava as raízes da função do 2° grau. Para o grupo, todo trabalho foi uma novidade e a dinâmica de movimento do software estimulou os alunos a compreenderem melhor os conceitos de resolução de equação do 2<sup>o</sup> grau pelo Método da Soma e do Produto.

Para auxiliar na compreensão dessa construção em particular, segue os comandos que podem ser digitados diretamente na janela de entrada do GeoGebra. Para alguns há a opção de se utilizar dos icones citados, o que é mais intuitivo. Segue abaixo as etapas de construção do Método Geométrico para resoluação de Equação polinomial do 2<sup>o</sup> Grau:

- $h = 40$  produto das raízes
- $\bullet \:\: S = 30$  soma das raízes
- $f(x) = sqrt(h)$  Altura do triângulo retângulo relativo à hipotenusa
- $A = (0, 0)$   $-$  Ponto de origem do arco e dos segmentos que representarão as raízes

Interseção de Dois Objetos clique no ícone e após clique na origem dos eixos cartesianos

- $F = (S, 0)$  Extremidade do segmento que representa a soma das raízes  $(AF = S)$
- Semicírculo[ $A, F$ ] para que se possa garantir que o triângulo  $ABF$  seja retântulo em  $B$ Semicírculo Definido por Dois Pontos Clique no ícone e após nos pontos A e F.
- $\bullet\,$ Interseção $[f,e,1]$  Ponto B, interseção entre  $f(x)$ e o semicírculo  $AF$ Interseção de Dois Objetos clique no ícone e após na interseção do semicírculo com a reta de  $f(x)$

• Polígono $[A, B, F]$  — Triângulo  $ABF$ 

Polígono clique no ícone e em seguida nos pontos  $A, B$  e  $F$ 

- Reta $[B, EixoY]$  Reta g paralela ao eixo  $Oy$ , passando por B Reta Paralela clique no ícone após no eixo  $Oy$  e no ponto  $B$ .
- Interseção $[f, EixoY, 1]$  Ponto $C$  interseção de  $f(x)$  com o eixo  $Oy$ Interseção de Dois Objetos clique no ícone e na interseção do eixo  $Oy$  com a reta de  $f(x)$
- Interseção $[g, b]$  Ponto D interseção da reta que passa por B com o eixo  $Ox$ Interseção de Dois Objetos

clique no ícone e na interseção da reta que passa por  $B$  com o eixo  $Ox$ 

Apresentar as distâncias dos segmentos para evidenciar os dados desejados

- Distância $[A, C]$
- Distância $[A, D]$
- Distância $[D, F]$

 $cm$ 

Distância, Comprimento ou Perímetro clique no ícone e nas extremidades dos segmentos desejados

Definir os segmentos para que se possa alterar as suas propriedades de cor e espessura

- Segmento $[A, C]$
- Segmento $[A, D]$
- Segmento $[D, F]$

Segmento definido por Dois Pontos clique no ícone e nas extremidades dos segmentos a serem construídos.

Após finalizar, use o controle deslizante e fixe os valores:  $h = 16$  e  $S = 10$ , então será apresentado a solução da equação mencionada na figura 37.

Em algumas construções o resultado obtido pelos alunos pode ser realizado com menos elementos, mas se deve respeitar o processo de construção e raciocínio dos mesmos. Nos demais tópicos não foi apresentado o processo de construção por etapas, mas a leitura do texto torna possível essa construção.

#### 3.2 Ciclo Trigonométrico

Para se criar o ciclo trigonométrico no GeoGebra foi necessário definir:

- Eixos cartesianos para cosseno e seno (retas " $a$ " e " $b$ ");
- Circunferência centrada na origem do plano cartesiano, tendo o raio unitário AB;
- $\bullet$  Reta tangente à circunferência no ponto  $B$  e perpendicular ao eixo dos cossenos;

• Uma reta "r" que intercepte a circunferência e a origem do plano, cuja interseção com a circun-

ferência (ponto C) permitisse um movimento de abertura do ângulo no ciclo trigonométrico.

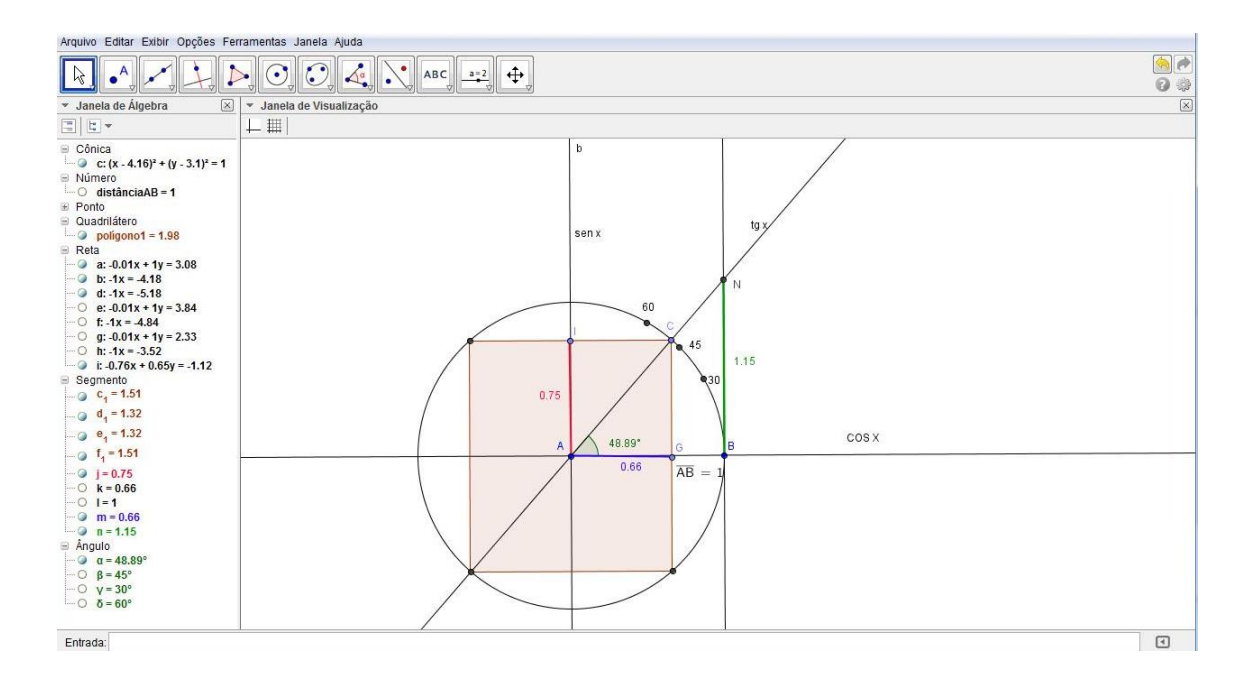

Figura 34: Ciclo Trigonométrico no GeoGebra

Contudo, foi observado nos projetos realizados que as informações ficariam mais completas se os valores dos segmentos do cosseno e do seno fossem representados nos outros quadrantes (ângulos côngruos). Logo, é preciso construir um quadrilátero que, fixado na interseção da circunferência com a reta r, possibilite a visualização dos valores para senos e cossenos nos demais quadrantes. Assim, defini-se:

- Segmentos que representam cosseno  $(AG)$ , seno  $(AI)$  e tangente  $(BN)$  do ângulo;
- A apresentação do valor do ângulo formado;
- A apresentação dos valores obtidos para cosseno, seno e tangente de acordo com o ângulo;

 $\bullet$  A definição dos ângulos de 30<sup>0</sup>, 45<sup>0</sup> e 60<sup>0</sup> na circunferência.

Após a construção do ciclo trigonométrico no GeoGebra o que mais motiva os grupos é o fato de movimentar o ponto C e atualizar automaticamente o valor do ângulo trabalhado e as medidas de cosseno, seno e tangente. Para confirmar os cálculos os alunos podem utilizar a calculadora científica do sistema operacional e validam os valores obtidos no GeoGebra.

### 3.3 Baricentro

Para se criar o Baricentro no software GeoGebra foi necessário definir:

- Um triângulo ABC qualquer;
- Os pontos médios dos lados desse triângulo:

 $ladoAC$  – ponto médio  $D$ 

 $ladoBC$  – ponto médio  $E$ 

 $ladoAB$  – ponto médio  $F$ 

- Os segmentos que representassem a mediana de cada lado:  $AE$ ,  $BD$  e  $CF$ ;
- O ponto de interseção das medianas, o Baricentro (G).

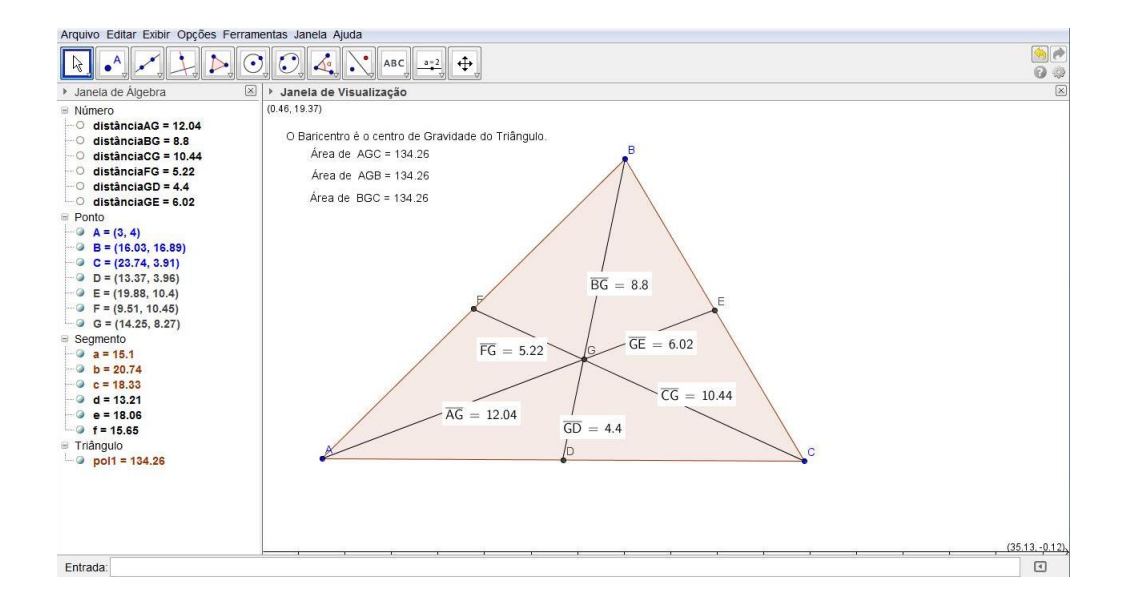

Figura 35: Baricentro pelo GeoGebra

Para o tópico sobre o Baricentro é de fundamental importância que o professor titular apresente as demonstrações das propriedades mencionadas nesse trabalho. Após a explicação dessas propriedades do Baricentro é interessante apresentar no GeoGebra as medidas dos segmentos de cada vértice ao Baricentro para se comprovar a Propriedade1. Com certeza alguns alunos sugerirão apresentar o valor das áreas dos três triângulos formados pelos vértices do triângulo ABC com o Baricentro para comprovar assim a Propriedade 2.

Esses dados quando inseridos no GeoGebra motivarão os alunos, pois há muitos deles que acham a demonstração um pouco abstrata. Logo, os resultados do GeoGebra conrmam o que se havia concluído com a demonstração. Nesse momento é sempre necessário explicar a importância das demonstrações para a Matemática e as demais áreas de sua aplicação. Comentar sobre o método axiomático da Geometria Plana e a importância de se demonstrar os teoremas para validar as conclusões obtidas. Anal, uma conclusão pode ser pontual ou genérica e, somente com a demonstração, é que podemos garantir a extensão da validade de uma afirmação matemática.

### 3.4 Arco Capaz

Na construção do Arco Capaz foram necessárias as seguintes definições no GeoGebra:

- Um ângulo arbritrário DAB;
- $\bullet$  Uma reta perpendicular ao segmento  $AD$  passando pelo ponto  $A$ ;
- $\bullet~$  O ponto médio  $M$  do segmento  $AB$
- $\bullet$  Uma reta perpendicular ao segmento AB passando pelo ponto M;

Assim, obtemos o ponto (O) de interseção entre essas duas retas, o qual será o centro da circunferência de raio OA. Logo, após construir essa circunferência, teremos construído o Arco Capaz para o ângulo DAB.

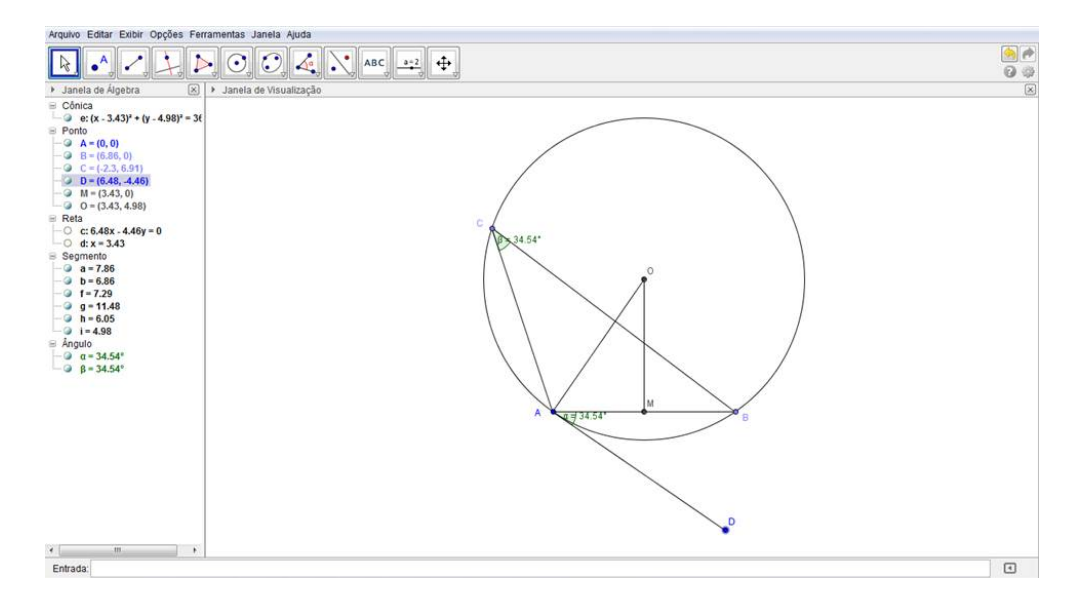

Figura 36: Arco Capaz pelo GeoGebra

Nas pesquisas que serão realizadas pelos alunos é importante solicitar a aplicabilidade do tópico pesquisado. Assim, os alunos perceberão que os conceitos do Arco Capaz poderão ser utilizados em portos e aeroportos para chegada de navios ou em pousos de aviões. Os alunos poderão ainda construir o Arco Capaz sobre uma tábua, utilizando um aro de metal para representar a circunferência e cordões para representar o ângulo. Após, com o auxílio de um transferidor, se pode vericar que em qualquer ponto do aro em que formamos o ângulo inscrito nessa circunferência (aro) ele sempre terá a mesma medida de abertura.

### 3.5 Retângulo de Ouro

Na construção do retângulo de ouro foram necessárias as definições:

- Um quadrado  $ABCD$ ; Os pontos médios E e F, respectivamente dos segmentos  $AB \in CD$ ;
- $\bullet$  O segmento  $EC$  definido como raio da circunferência centrada em  $E$ , interceptando o eixo  $Oy$ no ponto  $G$  e o eixo  $Ox$  no ponto  $H$ ;
- $\bullet$  Um reta paralela ao eixo Ox passando por G e outra perpendicular ao eixo Ox passando por  $H$ , ambas interceptando-se no ponto  $I$ ;
- $\bullet$  definindo assim o esboço do retângulo de outro  $AHIG;$
- As medidas do segmento que representa o lado do quadrado BC;
- As medidas das dimensões do retângulo de ouro: GI e IH.

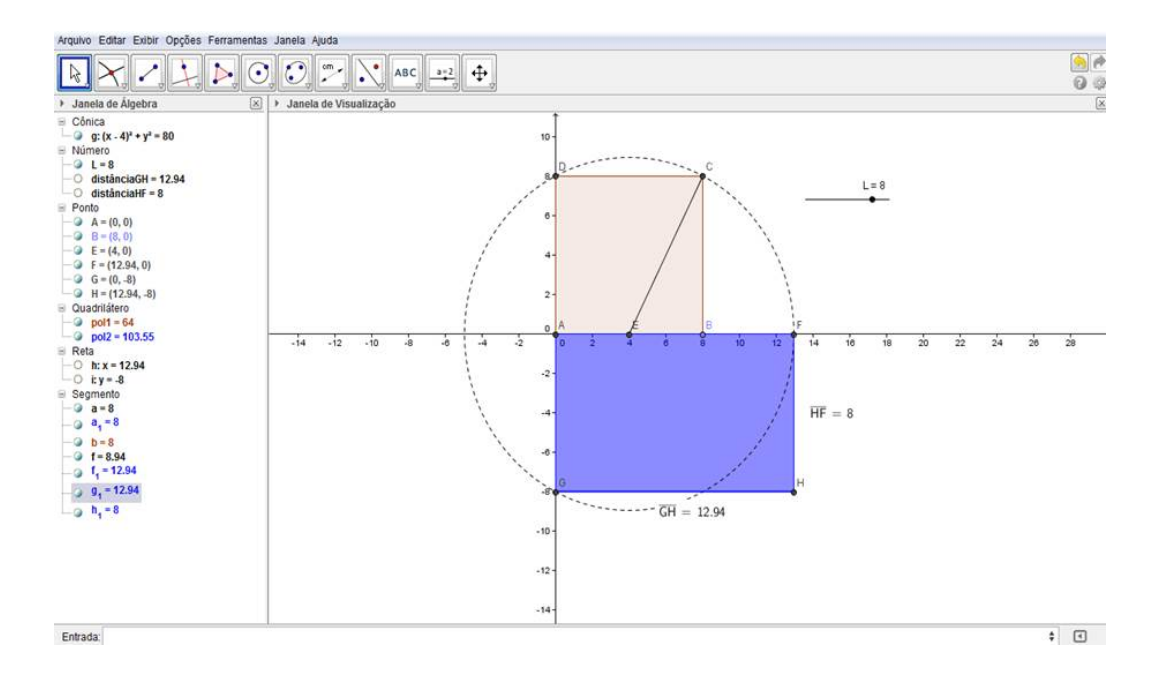

Figura 37: Esboço do Retângulo de ouro no GeoGebra

A utilização do software GeoGebra nesse processo levará os alunos a estudarem mais sobre o número de ouro e suas aplicações nas mais variadas áreas do conhecimento humano. É comum os alunos fazerem a divisão áurea em seu próprio corpo para verificar se há essa proporção entre a medida da altura da pessoa dividida pela altura até o umbigo. Esses cálculos geraram uma situação curiosa durante a execução de um projeto semelhante no Ensino Médio em Morrinhos, pois algumas alunas queriam que a proporção obtida fosse igual à proporção áurea - sinônimo de beleza para os gregos. Quanto esse fato não ocorria elas ficavam tristes. Por outro lado, aquelas que mais se aproximavam do valor de phi, se diziam as mais belas. Foi percebido nesse momento que a utilização do software estimulou os alunos do grupo a complementarem sua pesquisa teórica.

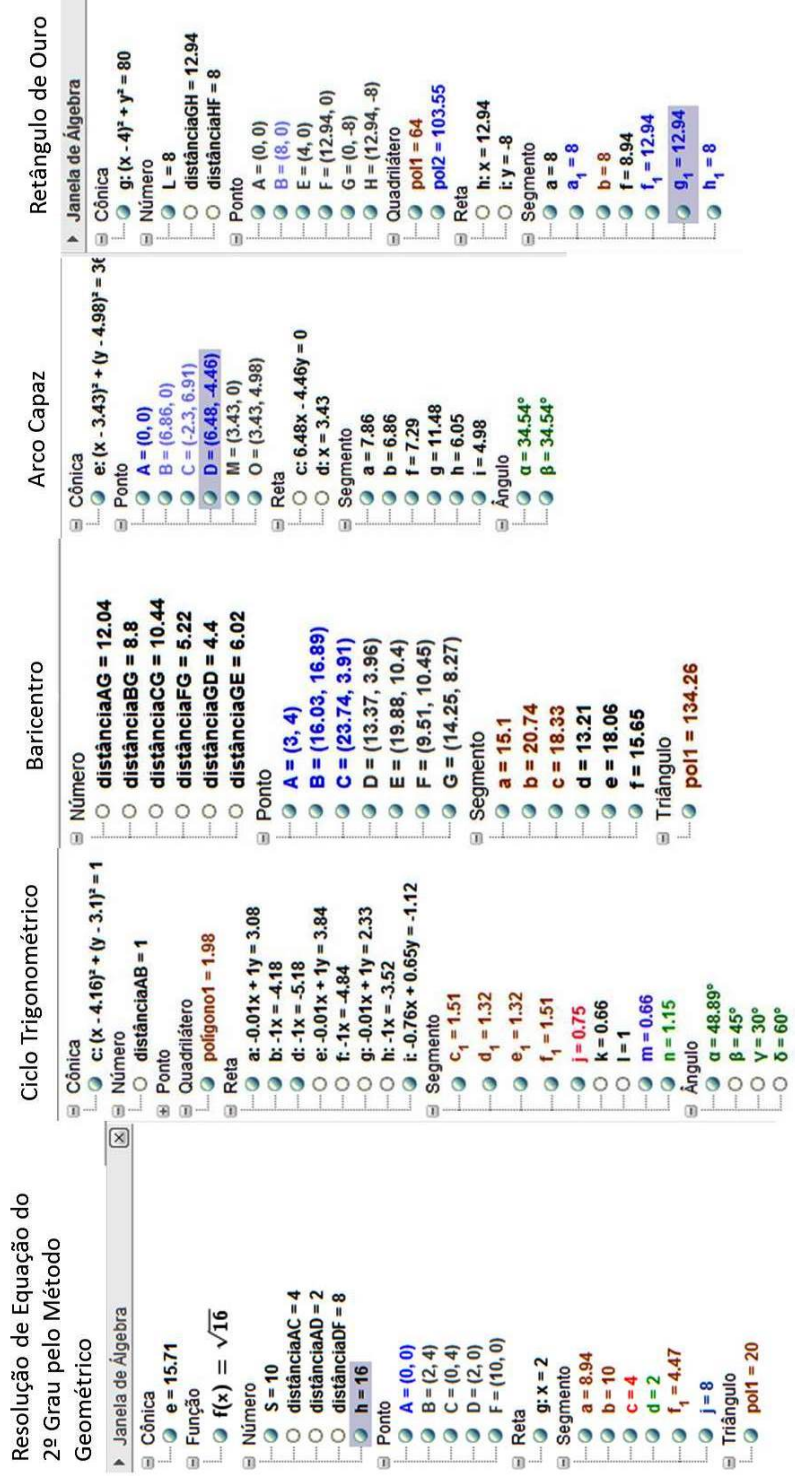

Seguem as janelas de álgebra do GeoGebra referentes aos tópicos trabalhados:

Figura 38: Janelas de álgebra das atividades propostas

## 4 Conclusão

Na educação a "invasão" dos smartphones, tablets, ipads e outros eletrônicos dificulta a relação professor x aluno. Afinal, o excesso de informação não filtrada acaba levando o estudante a se "perder" em suas atividades diárias na escola, distanciando-o do foco principal que o aprendizado e a transmissão de conhecimento.

Em muitos casos os alunos estão informados sobre vários assuntos, dos quais a maioria não é pertinente ao conhecimento escolar. Contudo, ter excesso de informações não signica que a pessoa tem conhecimento, pois não houve filtro (reflexão) e nem apropriação de leitura de mundo sobre o que foi lido (aprendizagem). O aluno não é capaz de chegar a essa conclusão sozinho. Cabe ao professor, o qual possui uma maior vivência de mundo, auxiliá-lo nesse processo de receber informações, filtrar, refletir, aprender e socializar.

A maioria dos estudantes utilizam os computadores para redes sociais, jogos e diversão; ao passo que estão conectados a uma rede mundial de informações maior do que qualquer biblioteca de sua cidade. Com um click se pode visitar museus de todo o mundo, conhecer pesquisas das mais diversas áreas, ter acesso a culturas de quase todos os países... E nossos alunos passam horas e horas realizando atividades que pouco agregam a sua bagagem pessoal. Logo, a informática educativa se faz necessária para melhorar a relação estudante x computador, tornando-a mais produtiva.

Quando o professor deixa os alunos pesquisar sobre temas de seu interesse, ou sugere temas aos alunos dos quais ele pode escolher um deles para pesquisar, altera o cotidiano escolar. Esse fato simples modifica inicialmente todo o comportamento dos alunos em relação ao que foi solicitado. Geralmente, nas escolas não há espaço para essas opções. Assim, o assunto trabalhado foi escolhido pelo aluno e não imposto. Quando se pesquisa um assunto de intersse pessoal, com certeza a motivção e os resultados serão melhores. Um outro diferencial da proposta é que todo material coletado nessas pesquisas seja socializado com a turma por meio de uma breve apresentação. Nesse momento o professor deverá fazer esclarecimentos sobre os conteúdos e sugerir novas pesquisas. Logo, todos os alunos tiveram acesso ao mesmo conhecimento, mas de forma compartilhada. Acredita-se que compartilhar um conhecimento seja mais importante do que simplesmente absorvê-lo como uma "esponja", pois na troca de informações todos reconstroem seus conceitos.

A geometria ensinada apenas no quadro-giz não consegue ter o mesmo atrativo daquela trabalhada com softwares de geometria dinâmica. No quadro-giz não se tem movimentos, nem transformações de posição e os valores denidos não podem ser atualizados com um click ou com arrastar do mouse. Ainda se tem que ressaltar o fato de que nas aulas os exemplos são trabalhados de maneira uniforme para toda turma e não se tem garantias da aprendizagem obtida. Logo, um dos pontos mais importantes da proposta é que a realização das atividades se dê no ritmo de cada grupo que, fazendo tentativas de erros e acertos, tentarão passar para o GeoGebra o que tinham lido sobre o assunto.

A experiência do autor mostra que a escolha do software GeoGebra sempre se mostrou satisfatória. Os alunos rapidamente percebem que basta escolher um ícone e inserir a construção desejada. Esse recurso facilita muito o trabalho dos grupos. Afinal, mesmo aqueles que estão tendo seu primeiro

contato com o GeoGebra percebem a aplicabilidade do software em aulas de geometria. Para os alunos do Ensino Médio essa dinâmica representa a possibilidade de se ter aulas mais interessantes do que aquelas onde se trabalhava com as construções estáticas do quadro-giz. Por outro lado, para os alunos da graduação, é a possibilidade de ensinar geometria de uma forma diferente daquela que aprenderam; e é claro, poder melhorar a qualidade do ensino em Matemática, que acredita-se seja a principal função dos cursos de licenciatura.

Na realização das atividades propostas a interação entre os grupos e toda a turma será constante. Aqueles alunos que dominavam mais as ferramentas de informática ensinarão os colegas com menos conhecimento nessa área. De modo reciproco, aprenderão novos conceitos com os colegas que sabem mais geometria do que eles. Todos se ajudarão mutuamente e, nem sempre, essa dinâmica ocorre dentro da sala de aula.

Durante todo o processo se faz necessário a compreensão das demonstrações matemáticas para depois inserir os objetos e obter as construções desejadas. Logo, a geometria dinâmica possibilitada pelo GeoGebra facilitará o aprendizado e a construção dos conceitos necessários para se chegar ao resultado desejado. Aqueles alunos que possivelmente considerarem a demonstração abstrata compreenderão melhor os teoremas após a construção realizada com o uso do software. Isso confirma o que abordam os PCNs[4]:

Em Matemática existem recursos que funcionam como ferramentas de visualização, ou seja, imagens que por si mesmas permitem compreensão ou demonstração de uma relação, regularidade ou propriedade.  $\left[\ldots\right]$  Outro aspecto a ser considerado é o fato de que hoje a computação gráfica é um recurso bastante estimulador para compreensão e análise do comportamento de gráficos de funções como as alterações que estes sofrem quando ocorrem mudanças nos parâmetros de suas equações.

Dicilmente a dimensão das compreensões adquiridas pelos alunos poderão ser totalmente obtidas numa aula convencional com quadro-giz devido à limitação de uso que o quadro permite. Portanto, as hipóteses levantadas no início do trabalho serão constatadas durante a realização da proposta.

Muitas dúvidas serão levantadas ao professor titular que desejar realizar essa proposta e muitas outras demonstrações menores também serão necessárias para que os alunos se convenssam de que o que está exposto é realmente "verdadeiro". Um dos maiores ganhos com essa prática é que normalmente os alunos passarão a buscar garantias matemáticas de suas conclusões. Observa-se que para se utilizar ferramentas de tecnologia é necessário um bom conhecimento do conteúdo ministrado e das possibilidades de aplicabilidade do software a ser utilizado. Quanto ao conhecimento de informática em si fica para um segundo plano. Afinal, a maioria dos alunos dominam mais as ferramentas de informática do que o próprio professor. Eles estão rodeados de dispositivos tecnológicos e assimilam as mudanças nesse setor de forma mais rápida do que os adultos em geral, em particular, o professor.

Os smartphones, tablets, netbooks fazem parte do cotidiano dos alunos e impedir que esses recursos sejam utilizados na escola é uma tarefa quase impossível, para não dizer que é impossível. A definição de regras nas escolas é geralmente acatada com disparidades gritantes pelos professores. Enquanto alguns acreditam que se pode fazer uso desses recursos em sala, outros perseguem a possibilidade de recolher esses aparelhos para encaminhá-los à coordenação da escola.

Essa discussão torna-se pertinente pelo fato de que já existem sistemas operacionais similares aos dos computadores pessoais PC para smartfones e tablets, ou seja, brevemente os alunos poderão trabalhar com o software GeoGebra diretamente nesses aparelhos, e provavelmente, o mesmo ocorrerá com todos os aplicativos de educação matemática atualmente em uso.

Fica a reflexão nas palavras de VALENTE [10]:

O uso do computador requer certas ações que são bastante efetivas no processo de construção do conhecimento. Quando o aprendiz está interagindo com o computador ele está manipulando conceitos e isso contribui para o seu desenvolvimento mental. Ele está adquirindo conceitos da mesma maneira que ele adquire conceitos quando interage com objetos do mundo.

VALENTE [10] ainda afirma que:

[...] O argumento para responder essas questões foi o de que o computador deve ser utilizado como um catalisador de uma mudança do paradigma educacional. Um novo paradigma que promove a aprendizagem ao invés do ensino, que coloca o controle do processo de aprendizagem nas mãos do aprendiz, e que auxilia o professor a entender que a educação não é somente a transferência de conhecimento, mas um processo de construção do conhecimento pelo aluno, como produto do seu próprio engajamento intelectual ou do aluno como um todo.

Vale ressaltar que quando se realiza uma pesquisa, abre-se campo para várias outras. Logo, ainda faltam questões associadas à escola e à informática que precisam ser pesquisadas. Um outro projeto ainda vindouro seria uma ampliação da proposta atual, abordando todos os tópicos possíveis de Geometria Plana para Ensino Médio, tendo a utilização do software GeoGebra. Poderia finalizar essa possível proposta com a escrita de um livro e a produção de um CD contendo as construções... Mas isso será um longo trabalho. Contudo, muito necessário.

## Referências

- [1] ALENCAR, Eunice M. S. Soriano. Novas contribuições na psicologia nos processos de ensino-aprendizagem. 3<sup>a</sup> edição. São Paulo: Ed. Cortez, 1995.
- [2]  $BOYER$ , Carl. História da Matemática .  $2<sup>a</sup>$  ed. São Paulo: Edgard Blucher, 1996
- [3] Brasil. Lei Darcy Ribeiro (1996) LDB: Lei de Diretrizes e Bases da Educação Nacional 5 a ed. Brasília: Câmara dos Deputados, 2010.
- [4] BRASIL. Secretaria de Educação Fundamental. Parâmetros Curriculares Nacionais: Matemática. Brasília: MEC / SEF, 1998.
- [5] *EVES, Howard*. Introdução à História da Matemática. 3<sup>a</sup> reimpressão. São Paulo: Ed.Unicamp, 2008.
- [6] LIBÂNEO, José Carlos. Adeus Professor? Adeus Professora? Novas exigências educacionais e profissão docente. 4<sup>a</sup> edição. São Paulo: Ed. Cortez, 2000.
- [7] LIMA Elon L., CARVALHO Paulo Cesar P., WAGNER, Eduardo. e Augusto C.MORGADO. Matemática do Ensino Médio, Vol. 2 e 4. Coleção Professor de Matemática. Rio de Janeiro: SBM, 2007.
- [8] MARMO, Carlos e MARMO, Nicolau. Desenho Geométrico vol. 2. São Paulo: Scipione, 1995.
- [9] MORAES, Maria Cândida. Informática Educativa no Brasil: uma história vivida, algumas lições aprendidas . In: Revista Brasileira de Informática na Educação. no 01, set/1997.
- [10] VALENTE, José Armando. Por quê o computador na educação?. Campinas: Ed. Unicamp, 1994.
- [11] VALENTE, José Armando. O uso inteligente do computador na educação. Revista Pátio. Porto Alegre, Ano 1, no 01, maio/junho. 1997.
- [12] VALENTE, José Armando. Computadores e conhecimento: repensando a Educação. Campinas: Núcleo de Informática Aplicada à Educação/Unicamp, 1998.